Lvvxh#& 49#0#Dx j x vw#533;

WK H#LQGHSHQGHQW#P DJ DILQH#I RU#WK H#XEXQWX #FRP P XQLW i xo# luf oh

MDP LH#VWUDQGERJ H

J LP S#SDUW#8 J QRP H0ORRN#J XLGH FUHDWH#\ RXU#RZ Q#XEXQWX FUHDWH#\ RXU#RZ Q#VHUYHU#

# FUHDWHA RXU#XEXQWX FUHDWH#D#SHUI HFW#LQVWDOO#DQG#EXUQ#LW#WR#FG1

FUHDWH#DQG#P RYH# LOHV

P P [B#GSLB](#page-14-0)# VL] H#LV#HYHU\ WKLQJ # LQ=#XVLQJ #J LP S#SDUW#8

> $4 \,\mathrm{H}$ I xoo#Fluf oh#p dj d}lqh#lv#qr w#diiloldwhg#z lwk#r u#hqgr uvhg#e| #Fdqr qlf do#Owg1

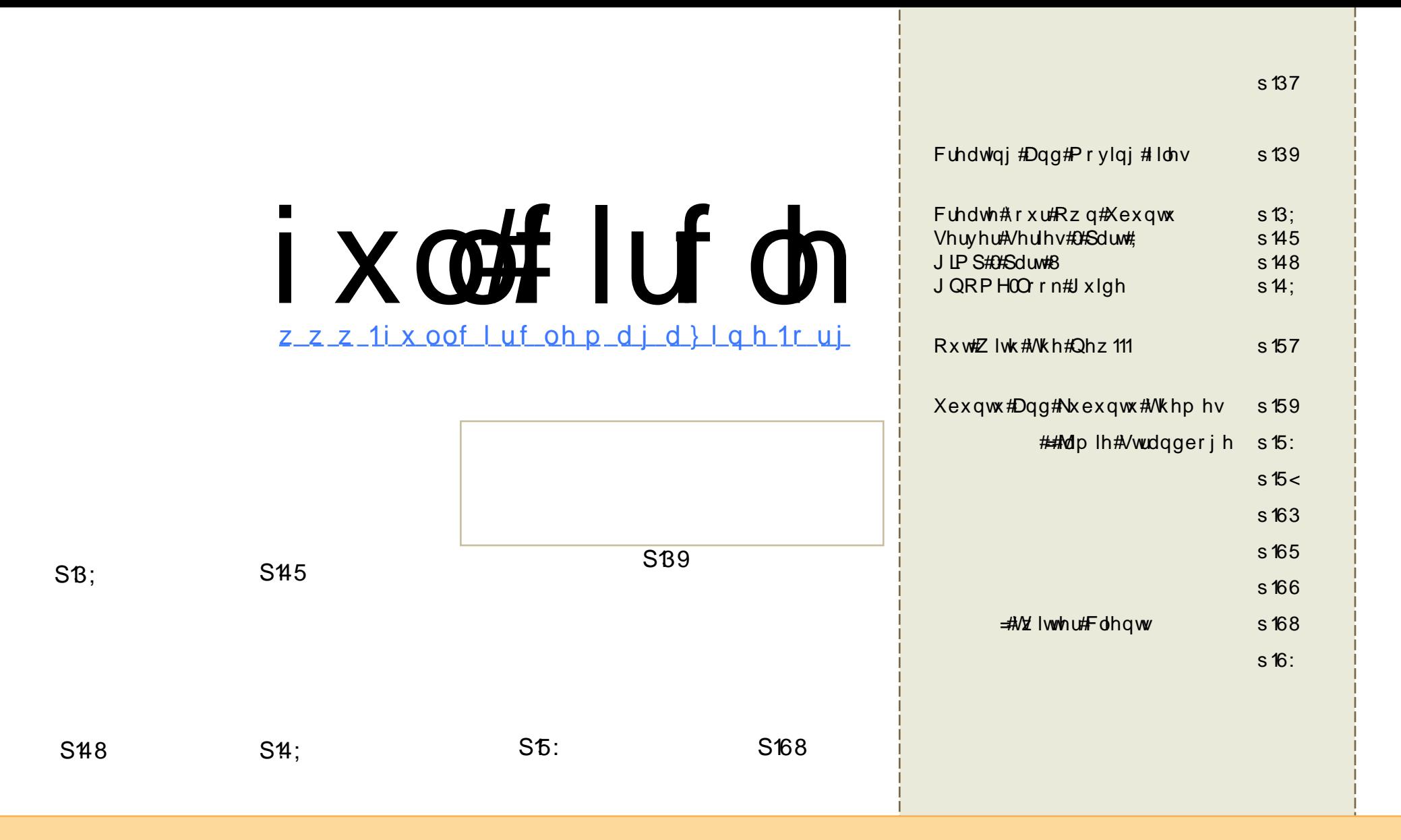

Wikh#duwfdnv#rqwdlqhq#q#wklv#pdjd}lqh#duh#uhdhdvhq#xqqhu#wkh#Fuhdwlyh#Frpprqv#Dwwulexwlrq0Vkduh#Ddnh#613# Xasruwha#bfhavh#AWklv#phdav#rx#fda#dadsw#rsl/#alvwulexwh#daa#wudavplw#wkh#duwlfohv#exw#ad#xaahu#wkh#roorzlai# frgglwhrgv=#trx#pxvw#dwwulexwh#wkh#zrun#wr#wkh#uljlgdc#dxwkru#g#vrph#zdl#Hdw#bhdvw#d#gdph/#hpdlc#tu#XUQ#dgg#wr#wklv# pdjd}lgh#el#gdph#+\*ixoe#lufoh#pdjd}lgh\*,#dgg#wkh#XUO#zz1ixooflufohpdjd}lgh1ruj#+exw#grw#dwwulexwh#wkh#duwlfoh+v,#g#dgl#zdl#wkdw# vxjjhvw#wkdw#wkh|#hqqruvh#rx#u#rxu#xvh#i#wkh#zrun,1#Li#rx#dowhu/#wudqvirup/#u#exlog#xsrq#wklv#zrun/#rx#pxvw#qlvwulexwh#wkh# thy x owhai # r un# x a a hu# wk h# vdp h/# vlp lodu# u# d# r p s dwled h# of havh 1

# **HGIVR UIDO**

Wilv# prowk/#zh#kdvh#dq#lq#ahswk#duwlfoh#orrnlai#dw#wkh#vdulrxv# slhf hv#wkdw#pdnh#xs#JQRPH#wkhphv#Rqfh#rx\*yh#rw#rxu#qhvnwrs# or rnlgi #suhwwy/#z h#lyh#rx#ghwdlov#rg#krz#rx#fdg#uhdwh#rxu#rzg# shuihfw#Xexqwx#qvwdoo#FG#lurp#wkdw#qvwdoodwlrq1#Zh#dovr#kdyh#wkh#qh{w# lavwdoop hawtti# /#dgg#wkh#lgdo#gvwdoophgw#ri# #Gr#rx/#wkh#uhdghuv/#kdyh#dq|wklqj#rx#zdqw#Gdqlho#wr# glvfxvv#gh{wB#Li#vr/#hpdlc#klp#dw=#gdglho@dpeCrshq|rxuzlqgrzv1frp

Diwhuttodvw#hdu\*v#Fkulvwpdv\*#hqlwlrq#xuru/#dv#dq#duwlvw#dqq#duw#oryhu/#u# may whiz dow that wild the dwtth lv#vvxh\*v#ryhutChtbl#sdlowlaitghslfwlgi#uhdwlrotCht Iv#dssursuldwh#ru#dq#vvxh#zlwk#dq#duwlfoh#rq#fuhdwlqj#rxu#rzq# Xexaw (# w v#da# o x y w dw r a # V r / # s o dv h / # ar # n b dlov # a # tholi Ir a \$ # 1 w h l #  $\frac{1}{2}$ eh#i ar uha1

Qr#dwwfdnv#phdqv#qr#pdjd}lqh1#Ihho#uhh#wr#vhqg#xv#vrph#duwfdnv1# Vhh#wkh#ghzv#sdjhv#lru#pruh#gir1#krx#grg\*w#kdyh#wr#eh#d#vnloohg# z ulwhut#Dq#duwlfoh\*v#frqwhqw#v#z kdw#v#prvw#psruwdqw1

Dowkr x j k # h # k d y h # p d q | # w ud q v od w w # e ulq j lq j # #wr#wkhlu# qdwlyh#wrqixh/#zh#frxoq#xvh#pruh1#Vr/#li#rrx#zrxoq#Jnh#wr#wudqvodwh/# sohd vh#r gwdfw#x v1# i# wkhuh\*v# dq#dfwlyh#urxs#q#rxu#odqixdjh/#zh\*oo# SXW# rx#q#wrxfk#zlwk#wkhp1#Li#qrw#|rx#fdq#vwduw#d#|urxs1#Grq\*w+zruu|/# z h\*uh#khuh#w#surylgh#khos/#udz#wh{w#dgg#Vfulexv#lohv1

Halw u/#xoo #Flufoh #Pdjd}lah u galhCixoflufohp di d}lahtrui

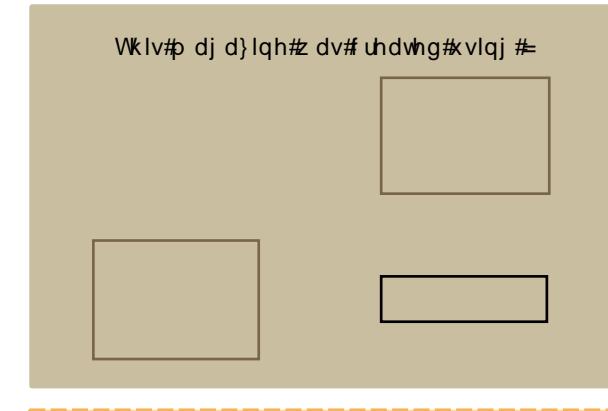

Xexqwx#v#d#frpsdnwh#shudwlqj# v| vwhp #wkdw#v#shuihfw#iru#odswrsv/# ahvnwsv#daa#vhuvhuv#Zkhwkhu#dw# krph/#vfkrrd#u#zrun#Xexqwx# fravdlav#doo#wkh#dssolfdwlrav#rx\*oo# hyhu#qhhg#qf oxglqj # rug#surf hvvru/# hp dlotdssolf dwr gtdggt the teur z vhul

 $\#$ r x # ar # ar w#sdl # dal # xvh#dqg#vkduh#Xexqwx#zlwk#rxu# iulhqqv/#dpld /#vfkrrd#u#exvlqhvv# ir u#devroxwhol#arwklai1

Rqf h#qvwdoong/# r xu#v| vwhp #v#thdg| # w #x vh#z lwk#d#x oo#vhw#ti#surgxfwlylwl/# lawhughw#gudzlqi#dqq#udsklfv# dssof dwr gv/#dgg# dp hv1

# <span id="page-3-0"></span> $QHZ$  V

# Xexqwx0P dnhuffdqr qlf do tM lqv# Oax{# r xaadwr a

exqw:#glvwulexw:u# Fdgr glf do#dv#nlghg#wkh#  $Qax$  {# r x g g d wr g/# eulai lai #pruh#i#d#ahvnwrs# frqvxphu#srlqw#i#ylhz#wr#wkh# hqwhusulvh#Oqx{ Ogr p lqdwhg# ruidgl}dwrg1

Xexqw # kdv # wdnhq # q # d # lqf uhdvlqj o #p sruwdqw#ur oh #z lwk# lw#rfxv# a#ahvnw sv/#Zlaarzv# frpsdweldwy/#dqq#ndvh#ri# lgyvdoedw'r g#P dun#Vkxwom'z ruwk# ir xqqhq#wkh#Xexqwx#surmhfw#q# 5337#w # hw#Oqx{#hvwdedvkhg# dv#d#orz Of r vw#nqxf dwlr q#v| vwhp # lg#Vr xwk#Diulfd/#wkhg#exlow# Fdgr glf do#w #vxssr uw#w#Kh#vwloo# vhuyhv# q#w#whfkqlfdderdug1

Wkh#Oqx{#rxqgdwrq#v#wkh# yhggruQghxwuddthpsorlhutti# Qqxv#Wwdogv/#Qqx{#ujiqdww dqg#bdg#ghyhorshu#AWkh#

I hho# uhh#w #hp dlo#ghz v#vw ulhv# w =#ahz vC ix out luf dhp di d}lah1ruj Sondvh#qf oxqh#d#vr xuf h#XUOI

ir xaadwr a#dovr#vxshuvlvhv#wkh# Qax{#/wdgadua#Edvh/#d#vhw#i# vwdggdugv#dgg#vshflilfdwrgv#ru# wkh#Olqx{#nhuqho#wkdw#v#roorzhg#e|# wkh#Oqx{#qlvwdexwww1

 $\frac{9}{2}$  h#orrn#truz dua#wr# z r uniqj # $2$  lwk #wk hp #w # frqwqxh#wkh#pdufk#ri# Ogx{#g#doo#duhdv#i#frpsxwlgi/%# Fdgr glf do FWR#P dww# lp p hup dq# vdlg#g#d#rxggdwrg#vwdwhphgw# I lp p hup dq#qrwhq#wkdw#Xexqwx#  $f$ rp p xqlw #p hp ehw#duh#dahdg|# sduwf Isdaw#g#rxggdwrg# z r unj ur x s v/#vx f k #d v #wk h # q h # dgglgi#w#wkh#Ogx{#Vwdggdug#Edvh# dqq#qh#ru#sruwlqj#qhylfh#qulyhuv# wkdw#kdyh#mavw#ehfrph#dydlodedn# iru#Olqx{#edfn#qwr#wkh#roghu# yhuvir qv#i#wkh#shudwlgi#v|vwhp# dahdg|#q#vh#Xexqwx#run#q# auvhw#cdv#chha#ulwfddw# Xexqwx\*v#ndvh#i#qvwdoodwlrq#q# p dg| #Z lggr z v#p df klghv#

 $#$ 

# LawhsIg#Leh{#Doskd07#uhdndvhg

 $D$ oskd#7#v#wkh#  $ir x$  unk  $\# q$ # $d$ #  $v$ hulhv# $i#$ p lohvw ah#EG# lp dj hv#wkdw#zloo# eh#hohdvhg# wkurxjkrxw#wkh# Lawuhsia#ahyhorsphaw#iifoh1#AWkh#Doskd# lp dj hv#duh#ngrzq#wr#eh#undvrgded# iuhh#i#vkrzvwrsshu#FG#exlog#u# lqvwdoohu#exjv/#zkloh#uhsuhvhqwlqj#d# yhul#uhfhqw#vqdsvkrw#i#Lqwuhslq1

 $#$ 

D#p dj d}lqh#vq\*w#d#p dj d}lqh# z lwkr xw#duwlf dnv#dqq#l xoo#Fluf dn# lv#qr#h{fhswlrq1#Zh#qhhg#|rxu#  $/#$  $#$ laq# 12 h#dor #ahha# #Hi dp hv/#dssv# # kdugz duh./#  $\#$ uwf dhv $\#$  $\#$  q#dq|#N2[2Xexqwx#vxembfw#  $dqg$ # $dq$ | # xhvwr qv/#  $w$ # vxi i hvwr qv/# r x #p dl # xdyh1

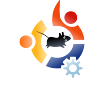

# **S. NEWS**

# **SCO fined in Germany over Linux claims**

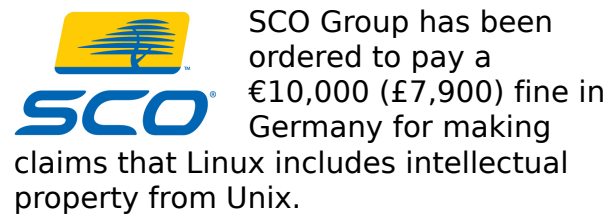

SCO has repeatedly claimed that Linux is an unlawful derivative of Unix, but had agreed not to make this claim anymore in Germany, following a lawsuit in 2003.

The current case found that the claims were still present in US material available on the site of SCO Group GmbH, the group's German subsidiary. As well as paying the fine, SCO will have to monitor its German presence.

"Patent-threat scare tactics against free software are frequently used, but have never been backed up," said Mark Taylor, president of the Open Source Consortium, a UK open-source advocacy group. "Germany's approach is the sensible and traditional 'innocent until proven guilty' and puts the onus on the mud-slingers."

Source: news.zdnet.co.uk

## **Linux server market exceeds 13%**

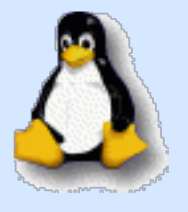

Linux has always been better received in the server market than the desktop market, where it's compatibility with UNIX and POSIX-

compliance has made it a great fit for companies who aren't about to shell out for UNIX licensing. The past year along has seen significant Linux server growth, which now accounts for over 13% of the market.

They share this with many top players, including Microsoft, who has more than a third of the total market. While UNIXlike operating systems still make up the lion's share of all servers active in the world, vendors who support and sell Linux will likely have to find new ways to erode Microsoft market share rather than others, or they risk stalling growth.

IBM remains the number one vendor for selling servers, selling significantly more than HP, Sun, Dell and others.

Source: TechSpot.com

### **The Space Cube Runs Linux**

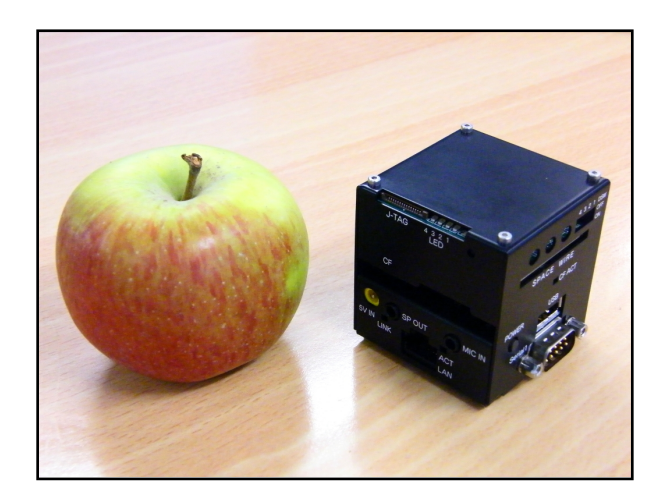

It's one of the smallest PCs in the world, with each side measuring around 2 inches square.

In the flesh it's even more impressive than in pictures, inspiring awe and provoking disbelieving reactions across the PC Pro office. It's actually quite difficult to comprehend just how small the PC is.

So, we've established that it's incredibly, impossibly small. But what's inside? There's a surprisingly capable CPU packed away in the tiny chassis with a top clock speed of 300MHz. It's arrived with us clocked at a slightly more modest 200MHz,but a simple jumper built in to the case enable the processor to be clocked up to either 250MHz or the full 300MHz that it's capable of.

Source: PCPro.co.uk

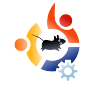

# <span id="page-5-0"></span>**COMMAND AND CONQUER**

Written by Robert Clipsham

N ow that you know how to<br>havigate a command line,<br>how to list the files in your current ow that you know how to navigate a command line, I find out where you are, and directory, we'll show you how to manage your files using a shell. To begin with, open up a terminal and do the following:

\$ touch foo

#### \$ mkdir bar

The first of these commands will create an empty file called 'foo'. This is often useful if you run a web server along with web applications, and are asked to create a file with the given name to prove you have permission to install the application. The second command is used to make directories, and here makes a directory called 'bar'. If you want to make sure these commands worked, you can use the command you learned last issue to see a list of files/directories within your working directory (No,

I'm not going to tell you what it is!). Now that we have a file and directory to practice with, it's time to do something with them. The first thing I'll show you is how to make a copy of a file or directory.

#### \$ cp foo foo2

This will copy the file 'foo' (which we created earlier) to 'foo2'. Now let's move our new file 'foo2' to the 'bar' directory, and at the same time rename it to 'foo'. To do this, we use the mv tool.

#### \$ mv foo2 bar/foo

Notice how you can use the mv tool to rename files, as well as move them. If you just wanted to move 'foo2' to the 'bar' directory without renaming it, you could do either of the following:

\$ mv foo2 bar/ \$ mv foo2 bar/foo2

As you are not renaming it, you don't need to append the filename to the directory, but you can do so, if you like to be sure what's going on. You need to be careful when using my and cp, as they will overwrite any existing files you may have. This is not an issue with our practice files, but when you do it with real files, it could cause problems. You should back up before interacting with any files using the command line if you are worried about losing things. If you would like to be notified when your command calls for an overwrite, use the -i switch. For example:

### \$ cp -i foo bar/

If you did 'mv foo2 bar/foo' before, you will be prompted to make sure you want to overwrite the file. There are several other options that you might find useful which can be found in the man pages. One you may want is -v, which will show all files as they are copied or moved. You can use wildcards to copy or move multiple files.

#### % nl ej s! of x. ej sf dupsz0 % nw! cbs0+! of x. ej sf dupsz0

Wklv# loo#pryh#nyhu| wklqj#urp# edu2#w #ghz 0gluhf w ul 2# Li# r x # zrxog#udwkhu#pryh#wkh#xoo# gluhfwrul/#dgg#grw#mavw#wkh#lohv# dqg#gluhfwulhv#zlwklq#w#xvh#wkh# vdph#frppdgg/#exw#zlwkrxw#wkh#  $*$   $*$ 1

llgdool/#bhw\*v#uhpryh#doo#wkh# h{dp soh#lohv#xvlqi#wkh#up# frppdgg1

% sn! . sq! cbs0 % sn! . sq! of x. ej sf dupsz0  $%$  sn! app

Xvlgi #up # lwk#Qui# dxvhv#up #w # thp r vh#ldnv#daa#althf w uhv# uhf x wlyhd /#dqq#w #r uf h#uhp r ydo# zlwkrxw#surpswkgj1#Wklv#lv#grupdool# xvha#ru#uhprylqi#roahuv#dqa#doo# wkhlu#irqwhqww1#Eh#yhu|#fduhixo#wkdw# Irx#hawhu#wkh#ulikw#lloh#ru#aluhfwrul# z khq#xvlqj#up = #ii# r x # klw#wde#dqq# grg\*w#orrn#dw#zkdw#w#kdv#frpsohwhg# w/#rx#rxog#nqg#xs#uhprylqj# vrp hwklqj#rx#qlqq\*w#zdqw#wr\$#Pdnh# vx uh #wk dw#i#dq|r qh#v# lylqj#r x# VXSSruw#dqq#whoov#rx#wr#xvh#up/# | r x #ngr z # k d w # r x \* uh #uhp r y l g j /# hvshfldool#i#w#kdv#vxgr#q#urqw# ri#w#Grq\*w#rujhw#wr#edfnxs#dq|# lp sruwdqw#ldnv/#hyhq#i#rx#wklqn# Irx#duhq\*w#rlgi#ghdu#wkhp\$#

#### $\sharp \vee \sharp \sharp \sharp \sharp \wedge \bullet \sharp$

frqihvvhg# hhn/# krvh# reelhv#  $\lg f \propto \lg h \neq \urly$  i udp p  $\lg f \sim \urly \lg w \lg h / \#$ fkdwwgi#rq#LUF#dqg#qrw#zulwlqi# kiv#duwf dnv# g#wb h1

1r uj

Wkuhdqv#: 6/8; 3/#Srvw=#8/966/7; :/#Phpehuv=#97</35</#Dfwlyh#Phpehuv=#96/<<4

wkh#sooth#ru#Xexqwx/#Nxexqwx#Jqg#xexqwx#ehjlqqhuv111

<span id="page-7-0"></span>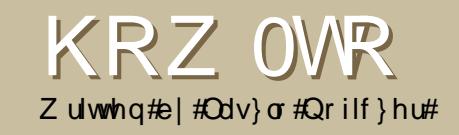

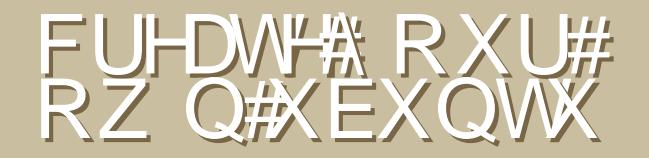

\kb<mark>r</mark>uh#duh#pdq|#duwhfoh∨#rq#  $\ln\sharp Z$  he#derxw#krz#wr# Vx vw p l } h#d#Z lqgr z v#RV# u# d#Oqx{#glvwulexwlrq#Rq#wkh# Z lggr z v#sodwir up /# r x # dg#x vh# qOwh#ru#Zlqgrzv#S#u#yOwh#ru# Zlggrz v#Ylvwd#Wkhuh#duh#vlplodu# surjudpv#ru#Olgx{#wkdw#duh#deoh# w # undwh#glvwulexwdedn#byh#FGv# edvha# q# r x u#s uhvhaw#v| vwhp # Wkh#glvdgydqwdjh#i#qvwdoolgj#dq# rulilgdd Xexgw:/#u#gh#i#w# ghulydwyhv/#v#wkdw#w#gfoxghv#d# or white black dwing v#dqq#loh v#z klfk# L#ahyhu#xyh1#Nkhuhiruh/#L#ahflaha# w #exloa#o | # z a#vhuvlra# i#Xexawx1

Vrp h# hhnv#di r/##rxqq#dq# duwfoh#derxw#exloglqj#d# f x vw p l hg#Nx ex q wx #d w# zzzkrzwiruhtrptWkh# dxwkru\*v#phwkrq#v#vlpsoh>#xvh#dq# Xexqw.#vhuyhu#yhuvlrq#qvwhdg#i# d#ghvnwrs#v|vwhp#ehfdxvh#wkh# ir up hu#grhvg\*w#kdyh#d# udsklfdo# lqwhuidfh#P|#surednp#v#wkdw#rx# wkhq#kdyh#w#kdqjh#wkh#nhuqho# Wklv#frxoot#uhvxow#a#d#orw#ri#

srvvledn#nuuruv#rxuwkhupruh/#w#v#d# Nxexqwx#v|vwhp/#zklfk##grq\*w#binh/# vr ## kdqj hq#NGH#dqq#NGP #sdf ndj hv# w #U GP #dgg#w #U QRP H#A/Wh#uhvx ow#  $Z$  dv#qrw#h{dfwo|#xs#wr#p|# h{shfwdwlrqv#chfdxvh#L#frxoqq\*w#xvh# [ 1#Xvhu#  $#$ urp# zzz1surkdugyhulkx#vxjjhvwhq#wkh# vroxwhrq=#t#kdyh#wr#qvwdoo#wkh#firqwv0 edvh#sdfndjh#vhsdudwhoj#+vwudqjh=#L# frxog#elsdvv#wklv#vwhs#xvlqi#NGH,1# Dqrwkhu#uhfrpphqgdwlrq/#urp# /# $d$ or#  $a$ # z z z 1s ur kdugyhulkx/# kdgj hg#p | # wklanlai 1

Z kloh#undqlqi#  $\sqrt[4]{t}$ uhfrpphqgdwrq/##bhduqhg#wkdw# wkhuh#v#da#Xexawx#plalpdd#uhdndvh### ir x a a #w#dw#

kwsv=2khos1xexgw.1frp2frppxglw2 gywolodwr g 2P I glp d o F G/#d q g # grzgordghg#wkh#(; 9#sodwirup #65#elw# yhwlr q1

Wkha/##bdah#d#vluwxdo#bdfklah# +vhh#Oxfd#Gh#Pdulql\*v#xlqh#q# # v v x h # 8 # r u # x l q i # x l u w x d o #

pdfklahv.#daa#errwha#wkh#LVR1# With # Xex q w x # er r w f uhhq # d v # d + # dwoth#elw#vw.dqih#ru#ph=

Dv# r x # dq#vhh#q#wkh#slf wx uh/#

li#ttz dqwhq#d#qrup do#qvvdoodwlrq# docht the date with the dvits university of the doctrine of the doctrine data by doctrine the doctrine of the doctrine of the doctrine of the doctrine of the doctrine of the doctrine of the doctrine of the doctrine of the Krzhyhu/#p | #wdujhw#z dv#wr# lgvwdoo#d#edvh#v|vwhp#zlwkrxw# J X L / # x Livh u# wk h # errw#s urps wht #  $\psi$  shg=

#### dm

Wklv#z dl /#r qd #wkh#edvh# v vwhp # loo#eh#qvvdoohg# lwk# frppdgg#Jgh#gwhuidfh#AWkdw# way, I can choose what packages to install later. Also, I don't have to change the kernel. Best of all, the installed packages will all be the most up-to-date versions. Of course, for this type of installation, you should have a broadband Internet connection.

The installation is very similar to the normal "alternate" installation, so I won't explain it here. If you're interested in this topic, you can read it in Issue #3. After the base installation had been finished, I rebooted and began to build up my own customized system.

sudo apt-get install xserverxorg gdm gnome-core xfontsbase xterm pmount gnomemount synaptic -y

xserver-xorg, gdm, gnome-core, xfonts-base, xterm, gnome-mount and synaptic are the parts of the GUI and the package manager while pmount is for mounting removable devices as a simple user. I used the -y option when installing, which means that all the confirmation dialogs will be answered with 'yes'.

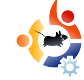

Before rebooting, it is often a good idea to have the build-essential package. If it is missing, you can be in trouble if you're trying to compile from source.

sudo apt-get install buildessential

It is not absolutely necessary, but I usually reboot at this point.

sudo shutdown -r now

After the first login, I saw this:

You can answer 'Delete' as we will solve this manually with the following command:

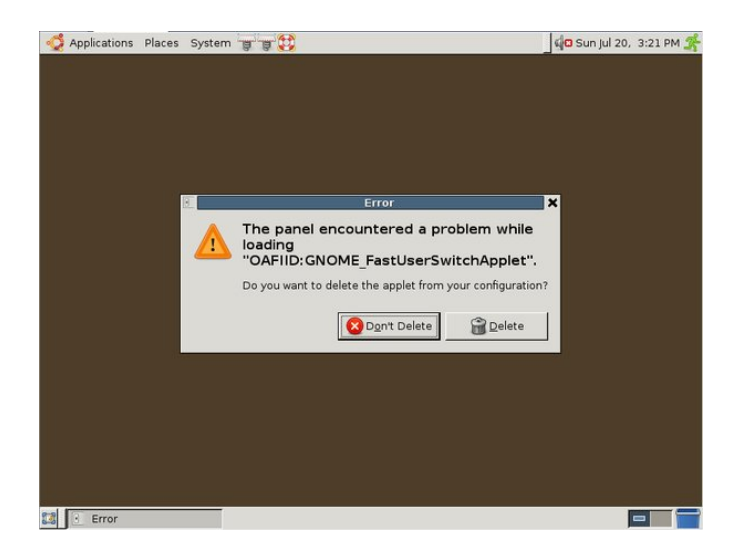

sudo apt-get install fast-userswitch-applet

#### Okay, let's see the next error:

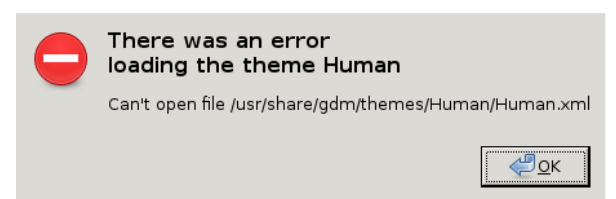

#### This means that the Human GDM theme is missing:

#### ls /usr/share/gdm/themes

total 12

drwxr-xr-x 2 root root 4096 2008-07-20 15:05 circles drwxr-xr-x 2 root root 4096 2008-07-20 15:05 happygnome drwxr-xr-x 2 root root 4096 2008-07-20 15:05 happygnomelist

There are a lot of possible solutions. You can install the Human theme, a different one, or use the default theme – the choice is yours. I recommend installing a new theme because (I think) the basic GUI is ugly.

As you can see above, there are three icons next to the System menu. The two application launchers are empty and Help is available from the menu, so I deleted these.

Okay, now you have a base system with a GUI but no applications. The choice of what to install is yours, though I recommend using only free software as non-free can have legal complications. Only make a "clean" system, then let the user install all the additional programs, codecs and so on. I installed the ones I usually use with the following command:

sudo apt-get install firefox-3.0 thunderbird openoffice.org flashpluginnonfree sun-java6-jre sunjava6-plugin xpdf

This installs Firefox, Flash, Java for web browsing, Thunderbird for email, OpenOffice.org for documents, and Xpdf for viewing PDF files.

Now, for the core of the article: remastering your own distro. A user named Tony Brijeski (also known as Fragadelic) created the Remastersys program, which is able to backup an Ubuntu-based system or to make a distributable live CD. Unfortunately, Remastersys cannot be found in

the official repositories, so you have to add its repository to /etc/apt/sources.list with vi, Nano, Gedit or Kate:

## Remastersys deb http://www.remastersys.klikitlinux.com/repository/ remastersys/

Now refresh the package manager's known repositories and install Remastersys:

sudo apt-get update && sudo apt-get install remastersys

After installation, Remastersys is found in the System menu, not the Application menu. If you try to start it from the menu, nothing happens. The reason is obvious if you start it from the terminal – now you have the error:

sudo remastersys-gui Cannot find either zenity or kdialog

The zenity package enables communication for shell scripts over the GUI. If you do not want the GUI, you can start Remastersys from the command line without '-gui'. You will

then get a little help about the usage of Remastersys. To use the GUI, I installed Zenity:

sudo apt-get install zenity

and started Remastersys from the GUI.

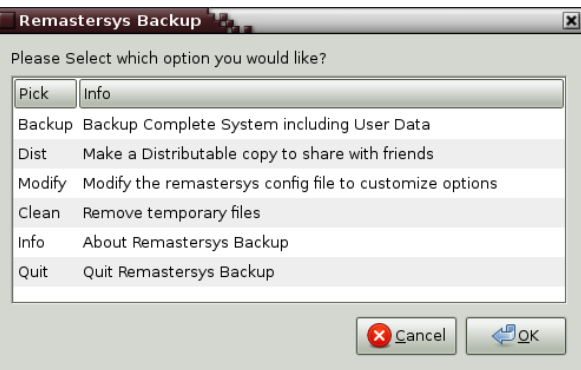

First, I always select the Modify option. This lets you specify some parameters, like the name of the ISO file or the description. After doing this, do not start to make your distribution yet, as some preliminary steps are needed. You do not want to put the installation packages of the programs you already installed on your ISO; this can cause oversizing (remember, you only have 700MB to work with). Therefore, run the following command:

#### sudo apt-get clean

Okay, now that you have cleared your system, start Remastersys again and select the Dist option. Remastersys will then begin to copy the files and folders and create the ISO. During this work, you can take a cup of coffee or have a lunch, as it will take a long time if you have installed lots of applications. Do not open any windows or run any programs while Remastersys is working.

Once the ISO file had been created, it is recommended to test it in another virtual machine before burning it and

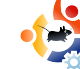

redistributing it.

If everything is OK, you should see something like the following during boot-up:

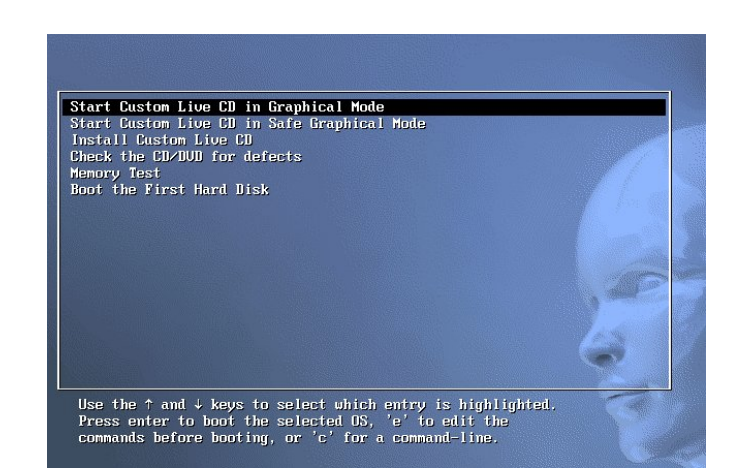

If you can see something like the screen shown left, you have your own Ubuntu distribution. **Congratulations!** 

Laszlo was introduced to the world of computers in the Commodore 64 era. He learned programming in secondary school and, following that, began working at a large IT company. He likes soccer (favourite club: AC Milan), reading Sci-Fi, playing video games and enjoys helping people who have IT problems.

#### **REMASTERSYS NOTES**

• Sometimes Remastersys will tell you the cdfs filesystem is missing. The first time, installing the build-essential package fixed the problem. The second time, only the reinstallation of Remastersys worked. It's possible there could be an easier solution, but I didn't find anything about this at the support forum.

• If you start Remastersys from the command line, you will sometimes see this message:

Recovery file "squashfs\_recovery\_filesystem.squashfs\_12544" written

If Mksquashfs aborts abnormally (i.e. power failure), run mksquashfs dummy

/home/remastersys/remastersys/ISOTMP/casper/filesystem.squashfs -recover squashfs recover filesystem.squashfs 12544 to restore filesystem

To prevent future problems, record the command. It cannot be found in the Remastersys log, so I strongly recommended that you record it or, if you started the program from the command line, redirect the standard output to a file. If you experience problems, you will have to use the command to restore it and you won't have to start the build again from nothing.

• Sometimes, even though I set up a background image to my desktop, it didn't become part of the remastered system. I can only imagine that the problem was the picture was not in the system's place for background images.

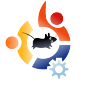

<span id="page-11-0"></span>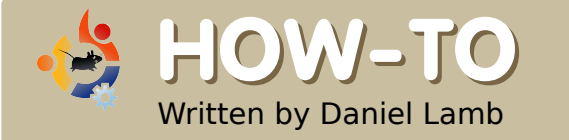

# **CREATE YOUR OWN SERVER - Part 8**

We are<br>various items. e are now going to add users to eGroupware and give them permissions to

To add a user, log into your eGroupware install with the admin user you created before. Browse to Admin, click on Admin, and fill in the boxes as you wish, I suggest putting a tick in the box "Never Expires". You can also give the users different permissions. You may want some to be able to view only emails, whereas you may wish to give full control to others. After adding a user, remember to click "Add".

You now want to add a group. You can use the default group for everyone, or use the Admin group if you wish.

You will see under Admin a large number of options depending on what you want to do. Go through the different options there, although the

defaults should be fine for anyone to use. There are also preferences for which any users can set themselves. Again, the defaults are fine, but you might choose to change them depending on the use you have planned for them.

A request I received from Philipp Hohn was how to connect Thunderbird and Lightning to eGroupwares ical server. To get a list of calendars (below), go to the URL:

http://servername/egroupware/icalsrv .php/username/list.html

#### manager

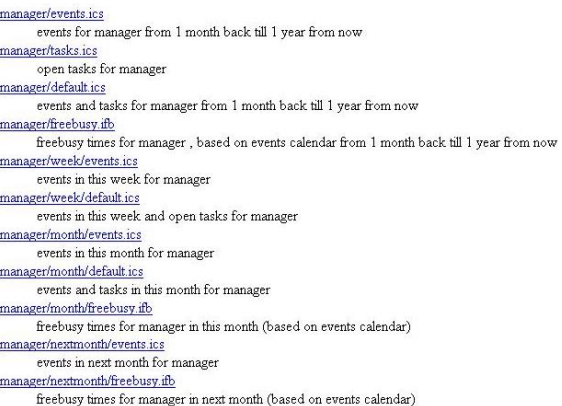

Ensure the user has permissions to use the ical server. You can do this via the User Accounts tab from the Admin menu, then click on the user you wish to have permissions for this, or do it via the groups menu. My user is called manager, so if I type in:

#### http://server/egroupware/icalsrv.p hp/manager/list.html

I get a number of calendars showing up. I want to use the main-events calendar, so in Thunderbird, under the calendar option (as long as you have lightening installed, there are loads of guides how to do this on the Web), I would simply right click and select New Calendar, choose 'On The Network' then enter the URL:

#### http://10.0.165.15/egroupware/ic alsrv.php/manager/events.ics

Click 'Next' then choose your

preferred name for the calendar. When prompted, enter the username and password for the account.

We are now going to install Quotero Document Management System. Some of you may not use it, but in a business environment it is invaluable.

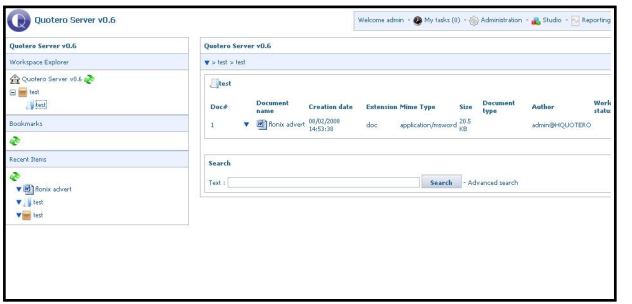

To do this we are going to drop to the command line again and enter the following command to download it.

#### wget

http://www.quotero.com/downlo ads/doc\_download.html

As it is automatically downloaded as an HTML file we need to rename it to a zip file and extract it. To do this, we type in the following commands:

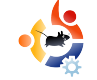

mv doc\_download.html doc\_download.zip

apt-get install unzip

unzip doc\_download.zip

You will now have a new folder called Quotero Bundle 0.6. We want to move that file to /usr/share/Quotero. To do this, use this command:

#### mv Quotero\_Bundle\_0.6/ /usr/share/Quotero -r

As Quotero uses sh files you need to make them executable. Again, to do this for all the files type in the following commands:

chmod +x

/usr/share/Quotero/quotero\_tomc at/bin/startup.sh

chmod +x /usr/share/Quotero/Quotero.sh

chmod +x /usr/share/Quotero/quotero\_tomc

at/bin/catalina.sh

chmod +x /usr/share/Quotero/quotero\_tomc at/bin/setclasspath.sh

Quotero uses Tomcat Apache to

run which depends on java so we need to install java and set it so tomcat knows it's the default java environment. Do this by typing:

apt-get install sun-java6 bin

update-java-alternatives -s java-6-sun

Now you can start Quotero with this command:

#### Sudo

./usr/share/Quotero/Quotero. sh

Now browse to the URL for Quotero to continue the install:

### http://servername:8080/Quotero **Deploy**

All the default settings are fine except for changing the Database type to HSQL, leave the default Database Username, Password and Name as it is. Fill in the SMTP username and password. Then click Validate. It will now carry out the install for you. Once it has come up with the message 'Enjoy, click on Let's go Quotero...'

\rx#dq#qrz#orj#q#xvlqj#wkh#  $XUCE$ 

### kws= $22$ hwhugdph= 3: 32T x r whur Fd hawar i la mas

dqg#wkh#xvhuqdph#%dgplq%#dqg# sdvvzrug#%daplq%#M/#dgg#xvhuv/# f of n# g#Dgp lglvwudwr g/#h{sdgg# arp dlav/#wkha#KTXRWHUR/# of n# r g #x vh w # r x # d g # d g # a h z # x h w # khuh#xvlqj#wkh#exwwq#Dgg#Xqghu# VshfldctUrchv#rx#dq#dqq#vdulrxv# xvhw# lwk#gliihuhqw#shup lvvlr av# ir utgliihuhqwtwdvnv1

Xqghu#Txrwhur#Vhuyhu#y319/# f of n#r q#wklv#exwwr q#dqg#f krrvh# Qhz #z r unvsdf h/#do h#w#z kdwhvhu# Irx#Ivk#daa#daa#shup Ivvlrav#ru#

wkh#ydulrxv#xvhuv#rx#kdyh#uhdwhq#  $E$  # of nigi # g#wkh#exwww g# r x # dg#  $d$ qq# $d$ # $d$ hz #roghu#e|# of nlqi #q# $Q$ hz # iroghu/#dgg#fdoc#lw#zkdw#rx#zlvk/#dgg# dgg#thohydgw#shuplvvlrgv#rx#dg#  $qrz$ # $s\sigma$  dq# $qrfxp$  hqw#e|# of nlqi # q# wkh#exwwrq#qh{w#wr#wkh#iroghu#qdph# dgg#vhohfw#psruw#Grfxphgw#AWkh# Grf xp hqwtz loottgr z #eh#q#wkh#troghut# \rx#dq#qrz#khfn#xw#wklv# grfxphqwt#shq#wttmsvwttwr#ylhz#wttwt vwduw#d#z r unior z #qyr oylqj #wkh# grfxphgw#dv#choo#dv#d#qxpehu#ri# rwkhu#swlrqv,#u#dql#rwkhuv#rx#dqq1# \rx#dq#khfn#xw#d#grfxphqw#wkhq# fkhfn#w#edfn#q#djdlq/#zklfk#zloo# p hdg# go # gh#shuvr g# dg#x vh#w#dw#d# who http://twind.ts.rzhuixott.riwzduhtt dgg#dg#dyh#exvlghvvhv#d#orw#i#whph1

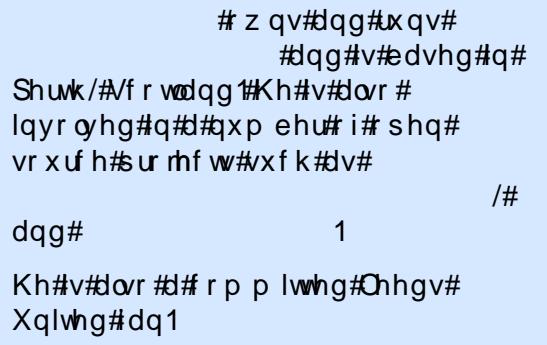

# i xoof luf oh#p dj d}lqh

rq#<u>Kexqwxlruxpvtuj</u>/#dqg#UF#q#wkh#uf1uhhqrgh1qhw#vhuyhu/#kdqqho#&ixooflufohpdid}lqh

kwws=22 wz lwwhuffrp2ixooflufohpdj

z z z 1i x oof luf oh p d j d } l q h 1r uj

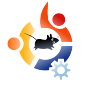

# <span id="page-14-0"></span>**HOW-TO USING GIMP - Part 5**

This month, we will focus of<br>sizes. GIMP can use sever<br>types of measurements fo<br>images. Create a new image by his month, we will focus on sizes. GIMP can use several types of measurements for clicking File > New and let's examine some of the measurement types.

Written by Ronnie Tucker

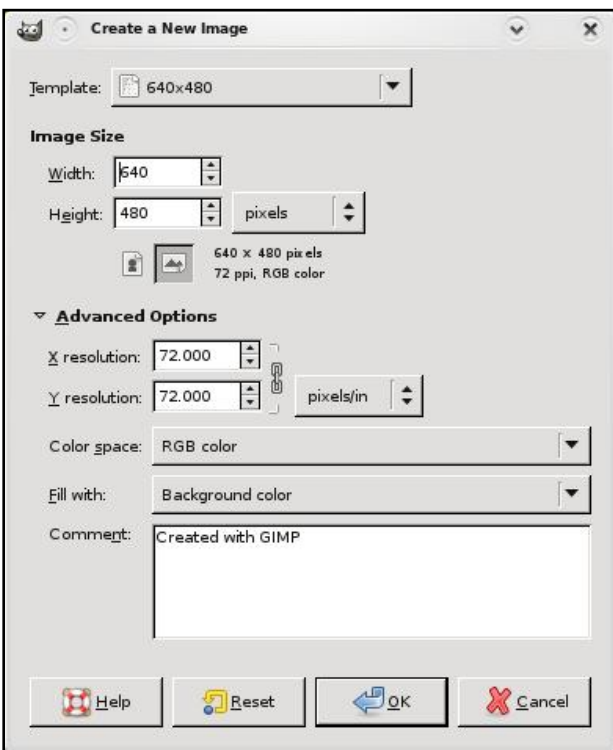

If you can't see the X and Y resolution section, click the Advanced Options text below the Image Size and orientation.

Beside Image Size, you see width and height values. To the right of the height value you see a drop-down menu. In my case it is showing 'pixels'. Put simply, pixels are the small dots that make up your display. So in this case the image would be 640 pixels (or 'display dots') wide. Click the drop-down menu to see the other available options. Now, try clicking on inches.

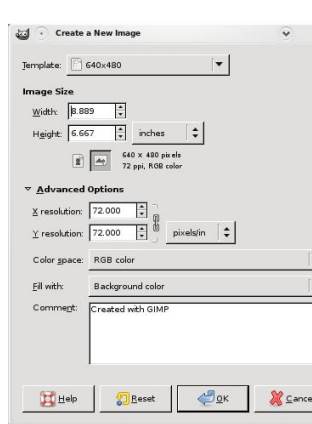

See the values change? It is now only 8.889 wide. Why? Because we are now in inches. 8.889 inches wide is the same as 640 pixels wide.

Why have these different measurements? If you were working on a banner which was to be used on a web site, for example, then you would need to create your image in pixels, say 400 wide by 50 high. But for print work, your image may need to be 8 inches wide by 12 inches high. Switch between measurement types as needed.

Just below the Advanced Options text is the X and Y resolution. This is, by default, set at 72 pixels per inch, also known as dots per inch (DPI), and is sufficient for most computer display and web work. Think of DPI as being detail. The more dots per inch, the more detail you can put in the image. Be aware, however, that a high DPI can slow some PCs down and will result in much larger file sizes. For print work it should be set to about 300, but check with whoever is printing the image

beforehand. If in doubt, use 300 DPI.

So, with our new image (below), let's move on to rulers.

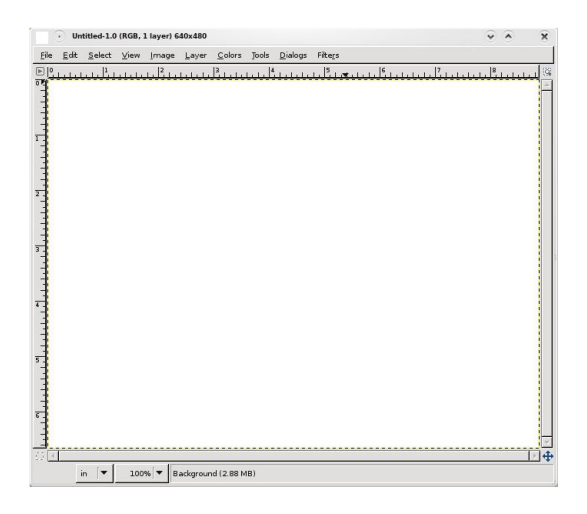

You'll notice that, at the top and the left side of the new image, there are rulers displaying the current measurement type, inches in my case. This allows for precise measuring and placement of items within the image. If I need a circle to start one inch down the page and one inch from the left, imagine how much trial and error it would take to get it absolutely right. It'd be almost impossible! But with rulers, we can be much more precise. Click on the top (horizontal) ruler and drag down onto the image.

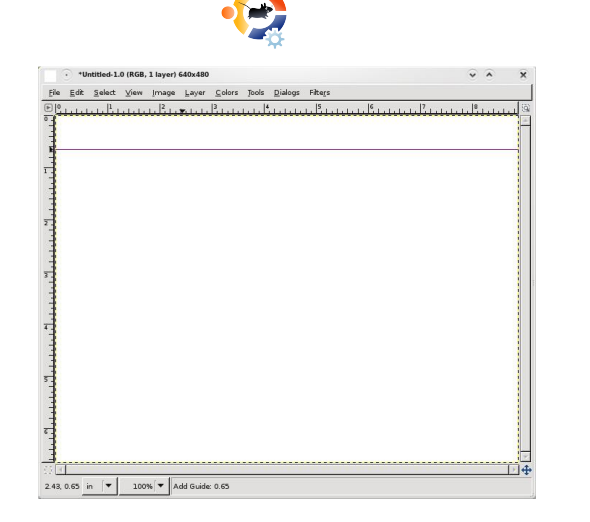

You'll see a horizontal line (or ruler) appear on your image (above). This ruler does not damage your image in any way, it is merely a guideline and can be moved by clicking and dragging on it with the movement tool. Drag it back to where it came from to remove it completely. You'll notice in the information line below the image tells you exactly where the ruler is on the page (vertically in this case). Drag from the left (vertical) ruler on to the page to get another ruler one inch from the left (below).

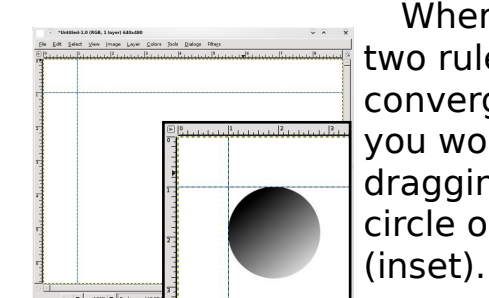

Where those two rulers converge is where you would start dragging your circle out from

I trust GIMP, I really do. But let's play Devil's Advocate and double check, using a different tool, to make sure there really is one inch between the ruler on the page and the edge of the image. For this, we need the Measurement Tool (below left).

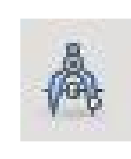

This tool is like a tape measure. You click to create a start point, and click to create an end

point (below). Between the two points, a red line is drawn. In the information bar (again, below the image) you'll see some numbers. These represent the length of the line, the angle of the line, the width of the line (from start point to end point) and the width of the line (again from start to end).

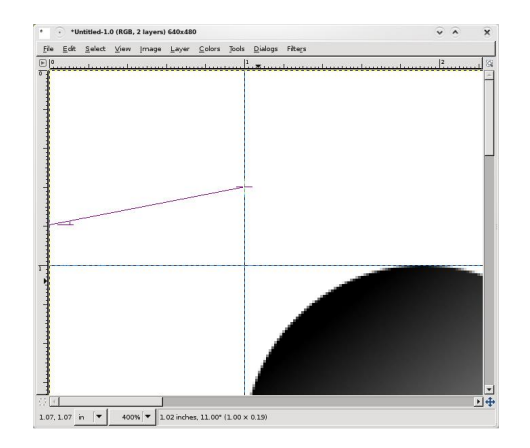

 $D$ qq#urp#p | #p hdvxuhphqw#Jqh# L# da#vhh#wkdw#wkh#uxdhu#lv#laahha# rgh#gfk#xw1#Jrrg#me#JLPS\$# Folfnlqj#dql#rwkhu#wrro#zloo# thp ryh#wkh#phdvxulqi#wdsh#urp# wkh#vf uhhq1

Rah#odvw#wrd#wr#frvhu# lg#wklv#vhfwlrg#v#wkh# furs#wrd#dniw/#zklfk#  $frp$  hv#q#kdqq|#ru# nhhsiqi#d#viqi do/#uhfwdqixodu/# slhf h# i#dq#p di h1

Vhohf w#wkh#furs#wrro/#wkha#folfn# dqg#gudj#d#er{#durxqg#wkh#duhd# |rx#zlvk#wr#nhhs#+ehorz,1

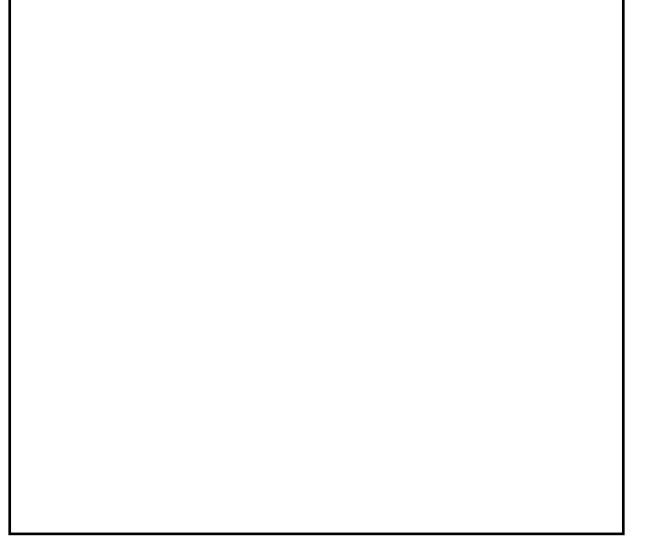

Wilv#duhd#dq#eh#pryhq#el# f of niqj #dqg#gudj j lqj #qvlgh#wkh#  $er\{ / #$  u#thvl} hq#e| # of nlqj #dqq# qudi ilqi#q#qh#i#wkh#qvlqh#nqihv# ri#wkh#er{1#Qrwfh#krz#wkh#duhd# r x wlgh#wkh#er {#gdunhqv#w #lrf x v# | rxu#dwwhqwlrq#qvlqh#wkh#er{1#Xvh# wkh# urs#wrro#wr#uhpryh#xqlqwhuhvwlqj# duhdv#durxaa#skrwriudskv#Folfn# lqvlgh#wkh#er{#duhd#w# urs#wkh#lp djh1

Vhh#krz# ursslqi#wkh#pdjh#kdv# ir uf hq# r x/#wkh#ylhz hu/#wr#rf x v#r q# wkh#sdwlr#vwhs1#Suhylrxvol/#rx#pdl# kdyh#ehhq#rfxvlqi#q#wkh#sdylqi# yw ahy#Li#vr p hwklai #v#xaahf hyydul # lq#d#skrwr/#furs#w#xw1

 $\#V$ #Halw  $U$ # i $#$  $#$ pdid}lgh/#d#surxg#Nxexgwx#xvhu/#dgg# sduw@wb h#duwlyw#z kryh#doohul#ri#z run#da# eh#/hhq#Jw# z z 1Ur gglh Wf nhuff r 1xn1

# $K$ hos#nhhs# $\kappa$ kh# exj v#dw#ed| 1

# M Iq#Odxqf ksdq1qhw

# JORP HOOR RN#JXIGH

<span id="page-17-0"></span>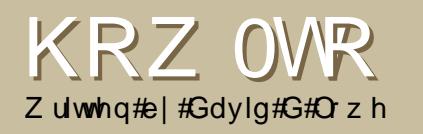

khq##luvw#nlqhq#wkh# Xexqwx#frppxqlw|/## z dv#n{ wuhp ho # lp suhvyha# lwk#wkh#dp rxaw#i# f x vw p I dw r q# Xex q w # x d q # w # riihu#Shrsch#srvwhg#psuhvvlyh# vf uhhqvkr w/#dqg#p hqwlr qhg#wkh# wkhp hv#wkh|#z huh#xvlqj 1# Wkh|# vrrg#bhg#ph#wr#<u>grph0orn1rui</u>/# wkh#qxpehu#rqh#sodfh#ru#JQRPH# ylvxdo#xvwrpl}dwlrq1#Wkh# vf uhhqvkrw#wkhuh#orrnhq#mxvw#dv# lp suhvvlyh/#exw##z dv#yhu|# frqixvhq#dv#wr#zkdw#wkh#khdqlqjv# r g#wkh#vlahedu#b hdaw#daa#L#kda# qr#qhd#xrz#w#xvh#wkh#ldnv# grzgordghg1#Krshixool/#wklv#xlgh# zloo#khos#rx#bhdug#zkdw#t#rxgg# r x w#wk h #vor z #z d| 1

Wkly#ykrxoot#eh#yhoi#h{sodadwrul1# Zdoosdshuv#duh#zkdw#| rx#ghfrudwh# wkh#edfnjurxqg#i#rxu#ghvnwrs# z lwk1#Folfn#rq#d#zdoosdshu/#dqq# wkhq#dfn#q#wkh#qrzqordq#Jqn/# dqq#vdyh#wkh#pdjh#w#wkh#

 $k$ duaalvn/#vdl/# $\mathbb{Z}$ lf wxuhv $\mathbb{Z}$ doosdshuv1

\rx#pd|#kdyh#grwlfhq#wkdw#jqrph0 orrn1ruj#vhsdudwhv#zdoosdshuv#qwr# gliihuhqw#dwhjrulhv/#dffruglgj#wr#wkh# vl h# i#wkh#z doosdshu#la#sl {hov1#tru# wkh#ehvw#xddw|/#|rx#zdqw#wklv#wr# p dwfk#rxu#vfuhhq#uhvroxwlrq1#Li#rx# grq\*w#nqrz#zkdw#rxu#vfuhhq# ther ox where  $\frac{4}{3}$  at  $\frac{4}{3}$  df n#V| vwhp #A # Suhihuhqf hv#A#Vf uhhq#Uhvr oxwr a# Krzhvhu/#Xexawx#vwuhwfkhv# z doosdshuv#xlwh#qlfho|#i#rx#slfnhg# wkh#z ur qj #vl}h/#vr # r x #ghhqq\*w# uhw# der xw#w1

VYJ #v#d#vshfldc#pdjh#rupdw#wkdw# arhva\*w#xvh#sl{hov=#w#xvhv#vkdshv# f doong#yhfwww/#zklfk#phdqv#rx#fdq# p dnh#w#dv#elj#dv#rx#z dqw#z lwkrxw# or vigi # x dolw #Gr g \*w#k h viwdwh#w # x vh#  $wk$  hvh $1$ 

Diwhu#rx\*yh#lqlvkhg#grzqordglqj# wkh#zdoosdshu/#vlpsol#rshq#lw#lq#wkh# lp dj h#ylhz hu/#dqq# df n#p dj h#A #Vhw#  $d$ v# $d$ ons $d$ shul

\rx#dq#dovr#vhw#rxu#zdoosdshu#e|#

 $\mathsf{u}$  i kw $\mathsf{\Omega}$  of nigi #  $\mathsf{q}$ # r x u#ghvnwr s# dqg#vhohfwlqj#wkh#dssursuldwh#  $exwv$  q# r x # n q r z  $#$  k l f k  $#$  q h \$ 1

Gra with with tral p v#qwb ladwh# |rx: ≠ rx#qrq\*w#kdyh#wr#nqrz# z k dw#wk h#bhwwhuv#vvdqg#ru#wr# ngrz #z kdw#w#v#Edvlf dool /#J VN#v# wkh#v|vwhp#JQRPH#xvhv#w# qlvsod | #wklqjv#bhh#exwwrqv#dqq# frgwrowtHQRPH#v#Xexgwx\*v# ahidxowtahvnws#nqylurqphqw### z loost gol #eh#ghdolgi #z lwk#J QRP H#  $f$  x vw p  $\vert$ } dw r q  $#$  h uh  $Q$  v r uu  $#$ Nxexqwx#dqq#xexqwx#ronv\$

J qrp h0orrn1ruj#glvwlqjxlvkhv# ehvz hhq#vz r #yhwlr qv# i#J WN=# 4 1{ #dqg#5 1{ #H{ #vvdqgv#r u#dq| # axp ehu #Xexaw #Kdual #Khura# f dq#xvh#erwk#nlqgv/#exw## uhfrpphqq#JWW#51/#dv#Xexqwx# suhihuv#wklv#xsjudghq#yhuvlrq1

Ehir uh#z h#frqwlqxh/#bhw#p h# p dnh#dq#p sr wodqw#qlvwlqfwlrq# ehvz hhq#JWN#wkhp hv#dqq#JWN#

engines. Unfortunately, gnomelook.org categorizes both of them as theme/style, but you'll see why in a minute. GTK engines extend default GTK-theme functionality. They are like programs and are installed like programs: do a search for gtk-engines in synaptic and see for yourself. GTK themes style your controls; they usually depend on an engine. One engine can have lots of themes, and one theme can be re-done for several engines and made into several themes.

The reason why gnome-look.org lists both as theme/style is because an engine usually comes with a default theme named after the engine. Clearlooks, for example, is the name of both an engine and a theme.

All of the most popular engines are already installed by default in Ubuntu, so unless a theme's description specifically says it needs a specific engine, you don't need to worry about it. So pick a GTK theme and download to your hard disk. Then install by clicking System > Preferences >

Appearance > Install. Click Customize and your new theme should be listed under the Controls tab.

GTK themes are usually compressed with the .tar.gz filename extension.

### **Metacity: Window Borders**

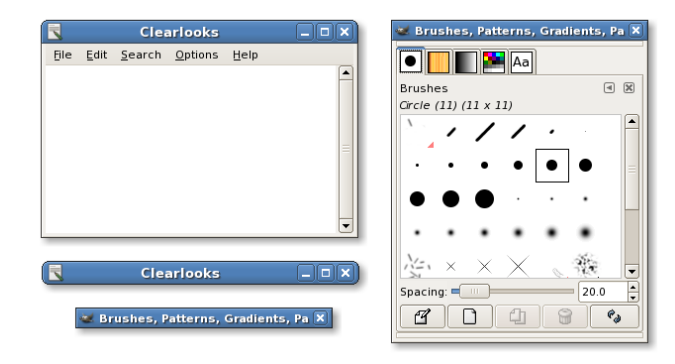

Metacity is the program that displays window borders, basically the title-bar including the minimize, maximize and close buttons (above). Window borders are also called window decorations. Metacity is used by default in Ubuntu for all the window borders. Alternatives include Emerald, which I'll cover later.

Metacity themes are pretty simple, for once :) . Just choose one, download it, and install it by clicking System > Preferences > Appearance

> Install, and find it by clicking Customize > Window Border. That's it!

Metacity themes have the .tar.gz filename extension.

### **Compiz: Visual Effects**

Compiz Fusion is what's used when you enable visual effects. It has an insane number of options, which you can access by installing the compizconfigsettings-manager package from the repositories. All sorts of customizations for Compiz are shared on gnome-look.org in just one category, but I'll separate the main ones here:

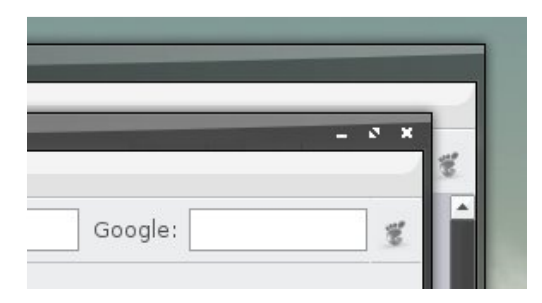

**Emerald themes: like** metacity, Emerald is a window decorator (above). However, it has more effects then Metacity, such as transparent title-bars. It requires Compiz and is not

installed by default. To use it, simply install the 'emerald' package from the repositories, press alt-F2, and type 'compiz - replace' (that's two dashes). If you want to use this window decorator by default, launch Advanced Desktop Effects Settings (System, Preferences), click on the window decorations plugin, and change command to 'compiz - -replace'.

**Installing An Emerald** Theme Is Easy: download it, click System > Preferences > Emerald Theme Manager, click 'Import' and open your downloaded file. Click on a theme to apply it. Emerald themes have a .emerald extension.

**Skydomes:** Skydomes are background images for Compiz's cube plugin. Setting up the cube is beyond the scope of this guide but skydomes aren't. Simply download the skydome, click System > Preferences > Advanced Desktop Effects Settings > Desktop Cube > Appearance > Skydome and tick the 'Skydome' checkbox. Click on the open button to load your skydome.

If your skydome doesn't load, don't worry, try another one. Compiz may refuse your skydome because it doesn't fit your screen, or because it is too big for your memory (I think!). Skydomes are image files so they have .jpg or .png file extension.

# **Bervl**

Beryl used to be a competing project to Compiz, but now they've merged into Compiz Fusion, which Ubuntu uses by default, so I'll skip this section.

### **Icons**

#### nuoveXT<sub>2</sub>

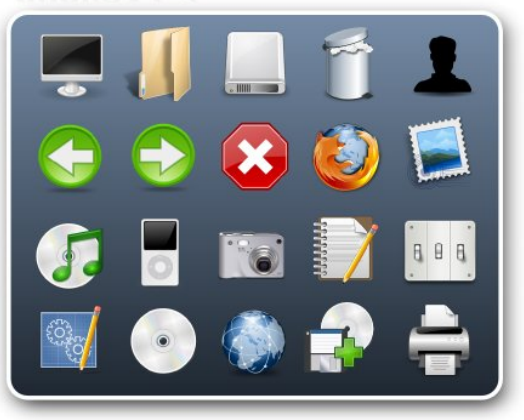

Gnome-look.org divides the icon category into two sub-categories:

Icons: these are just simple, single icons. You can find the GNOME logo here, for example. Icon themes: these interest us more. Each icon theme tries to customize a maximum number of icons on your system, so don't be surprised if your application logos your file type icons and your commonly used action icons change. Installing them is simple: just download an icon theme (or icon set), click System > Preferences > Appearance then Install and open your downloaded file. You can find your icon theme by clicking Customize > Icons.

Icon themes are the biggest files on gnome-look.org, and they have the .tar.gz extension.

### **GDM Themes: Login Welcome Screens**

GDM is the login screen system that comes installed by default in Ubuntu. If you're tired of the brown default one, or you want one with a face browser (shows a list of users), you can install other ones. Simply download one to your liking, click System > Administration > Login  $Window > Local > Add$ , and open your file. There are other options, such as randomly selecting a different login screen every session, which I'll let you explore.

By the way, did you notice that the login preferences window didn't have the same theme as the one you have on your desktop? That's because you ran it as root, and root has its own preferences for its themes.

GDM themes usually have the .tar.gz extension.

### **Splash screens**

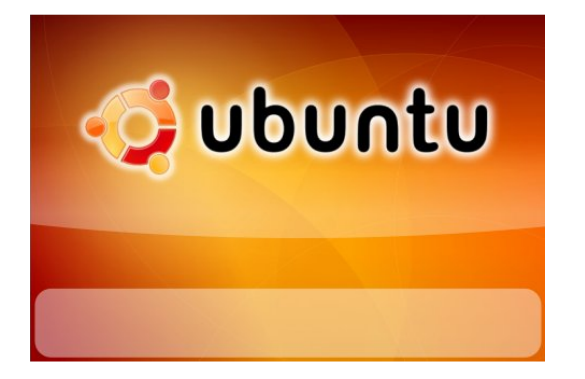

Unfortunately, gnome-look.org doesn't distinguish between different types of splash screens (above), and incorrectly categorizes them all as GNOME

splash screens, but I won't.

**Grub splash screens:** if you have more than two systems installed, say Ubuntu and Windows, and are dualbooting, then on every boot you are shown a list to choose from. By default, Ubuntu uses grub, with a menu that is black and white and ugly. However, you can add a background image to the grub bootmenu so you can feel good from the first few seconds after you turn the computer on.

**Usplash splash screens: after** you select Ubuntu from the grub menu, Ubuntu will proceed to load, while displaying the Ubuntu logo and a simple progress bar. You can replace this with another splash screen of your choosing.

**GNOME splash screens: some of** you may remember the days when this was enabled by default. A small window would appear after logging in, showing the icons of programs being loaded. If you want, you can bring it back.

First, make sure you have gnomesplashscreen-manager installed from the repositories. Select a GNOME

splash screen and download it. Click System > Preferences > Splash Screen, click 'Install' and open your downloaded file. Make sure 'Show splash screen on startup' is ticked, and you're done!

GNOME splash screens are images, and have .jpg or .png extensions.

#### **Desklets**

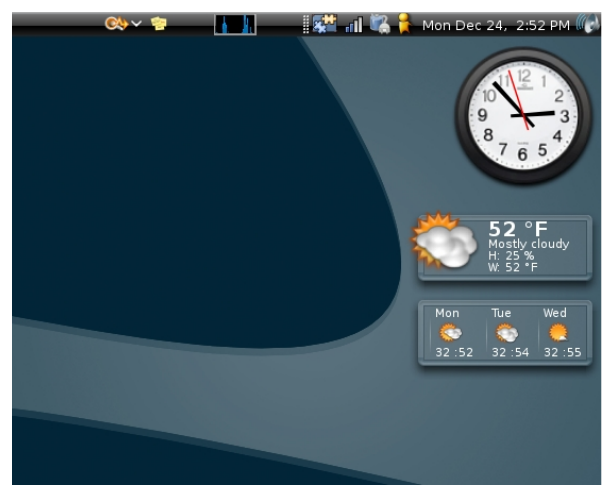

If you have installed gdesklets from the repositories, then you might be looking for more desklets than the ones that came by default. You can find them here. Installation is as simple as downloading the file, and then clicking File > Install Package from the gdesklets

manager. Gdesklets are simple desktop widgets that provide lots of different functionality.

Gdesklets generally have the .tar.gz extension.

### **Screenlets**

Screenlets is a more up-to-date widget system for Linux and competes with Vista gadgets, as well as gdesklets. Screenlets is available in the Hardy Heron repositories. Download a screenlet from gnome-look.org, and install it using the 'Install Screenlet' button in the screenlets manager. You should be getting used to this by now!

Screenlets have the .tar.gz extension.

### **XMMS themes**

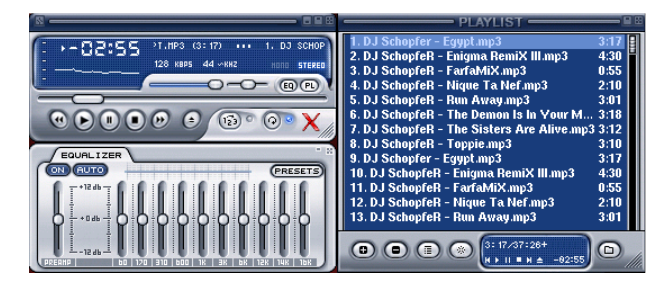

XMMS is a media player for Linux, and it has its own theme system. You can download some custom themes for it from gnomelook.org.

### **Screenshots**

A place where people have uploaded screenshots of their desktops to show them off. We are, of course, impressed.

### **Fonts**

Fonts are also called typesets. They determine what text looks like. Popular fonts you might have heard of are Times New Roman and Comic Sans MS. Both of these are Microsoft fonts and can be installed on your system with the msttcorefonts package from the Multiverse repository. Gnome-look.org has lots of truetype fonts to choose from. There are several ways to install them, the simplest being to just download a compressed archive of fonts and extract it to  $\sim$ /.fonts (remember, that's a hidden folder).

That should be enough for most systems. If you find that the fonts don't show up in any applications, run this command in a terminal, and restart the applications.

#### fc-cache  $-f -v$   $\sim$ /.fonts

Truetype fonts have a .ttf extension, and usually come in a compressed archive like .tar.gz.

## **Clipart**

This contains clipart for GNU/Linux and other open source projects. See if you find anything that interests you here.

### **System sounds**

These are collections of system sounds. Unfortunately, they're usually just a bunch of sound files, and you have to manually select each type of system sound for each corresponding file. To do so, click System > Preferences > Sound then the Sounds tab.

The sound files are usually ogg files. Ogg Vorbis is a free-as-infreedom alternative to restricted MP3.

### X11 mouse themes

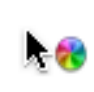

Mouse themes change your mouse cursors, also called pointers. Download a sdfn/#dqq#qvwdoo#w#xvlqj#V|vwhp# A#Suhihuhafhy#A#Dsshdudafh#A# Lavwdoof#trx#fda#llaa#trxu#brxvh# wkhp hv#xqqhu#Fxvw p l}h#A# Sr Igwhuv1

 $\mu$  if  $\mu$  r x \*uh#ux qqlqi # $\mu$  r p sl} # x vlr q/# |rx\*oo#dozd|v#zdqw#wr#whoo#lw#wr#xvh# wkh#vdph#prxvh#wkhph#Fdfn# V vwhp #A#Suhihuhqf hv#A# Daydaf ha#Ghvnw s#Hiihf w# Vhwwgiv#A#Jhqhudo#Rswlrqv/#dqg# fkdgjh#wkh#ydoxh#ri#wkh#rxuvru# wkho h#lhoa#wr#wkh#h{dfw#adph#ri# | rxu#wkhph1#Pdnh#vxuh#| rx# thyshf wif dyh1

Twidssv#NGH#dssv.#xvh#NGH\*v#  $p$  r x vh#wk hp h  $#$  r x # dq # x v w p  $\vert \$  h # lwtel #gywdodgi#dgg#uxgglgi# nfrqwurd#Prxvh#wkhphv#kdyh#wkh# woluli }#h{ whavir a1

Wklv#v#dop rvw#blnh# eudlaww up txex aw f f r p /#n { f h s w # Iww#ru#JQRPH#Soxv#w#qfoxqhv# frqfhswxdo#duw#Arx#fdq#srvw#rxu# lghdv#dgg#ghvljg#grfxphgw#khuh1

 $Fdlur$  #  $\sigma$  f n# $v$ # $H$ #

vp dooff or fn#z lai hw#wkdw#fda#eh# lavwdocha#urp#wkh#uhsrvlwrulhv#Lww# sdf ndj h#qdp h#v# dlur 0f or f n#Lw# edvlfdool#wudqvirup v#wkh#orrn#ri#rxu#  $d q d q$  i #  $q f n$ #Grz  $q q$  d $q$ #  $q h$ #ur  $p$  # jqrph 0orrn 1ruj/#shq#w#dqq#h{wudfw# lw#w # 2 ff dlur 0f or f n 2wk hp hv#L# r x #z loo# ghhg#w#pdnh#wkdw#gluhfwru|#rxuvhoi# W<sub>#</sub>ar#vr/#pdnh#vxuh#rx#kdyh# hqded ng#lhz lqj #i#lqqhq#ldnv1

Fdlur#orfn#wkhphv#duh#hahudool# grz go dghg#gvlgh#d# r p s uhvvhg# dufklyh# lwk#wkh#wdulj}#h{whqvlrq1

\rx#vkrxog#nqrz#zkdw#wkhvh#duh1# Xex gwx#frphy#zlwk#d#orw#ri#wkhp#el# ahidx owthM vwtbrda#VI vwhp#A# Suhihuhqf hv#A#Vf uhhqvdyhu#w #vhdnfw#  $r$  qh1

Vf uhhqvdyhuv#duh#df wxdool# suriudp v/#z klfk#p hdav#wkhuh#duh# or w# i#gliihuhqw#z d| v#w #qvwdoc#wkhp ## Movo#iroorz#wkh#govouxfw/rgv#g#wkh# ghvfulswr q#dqg#rx#vkrxoq#eh#lah1

Or f n#gldor j v#duh#dovr#xqqhu#wklv# f dwhjr u|1#D#or f n#gldor j#v#wkh#z lqgrz# |rx#vhh#diwhu#|rx#orfn#wkh#vfuhhq/# dqg# r x #z dqw#wr#uhwxuq#wr# r x u# z hoof#l roor z #wk h#lqvwux fwlrgv#lg#hdfk#

or fn#gldor j\*v#ghvfulswhrq1#Li#w# dvnv#rx#wr#halw#d#frai#hhl/#mavw# uxq#dqg#xvh#frqi0hqlww

Qdxwoxv#v#wkh#ghidxow#loh# h{soruhu#wkdw#frphv#zlwk#JQRPH# dgg#Xexgwx1#Zkhq#rx#dfn#g# Sodf hy#A#Krph#troahu/#trx\*uh# xvlai #Qdxwoxv1

\rx#dq#\{whqq#Qdxwloxv\*# ix qf w'r gddw| #xvlgj #vf uls w >#wklgn# ri#wkhp#dv#h{whqvlrqv/#i#rx#  $dnh$  # $Nlp$  so # $qr$  z gor dg# gh# ur p # j grp h0orrn1ruj#dgg#h{wudfw#wkh# dufklyh#qw# 21j qrph52qdxwloxv0 vf ulsw#uhphpehu#w#nqdedn# ylhz lqj #klqqhq#r oghw, #Wkdww#w\$

Vf ulsw#gr q\*w#kdyh#h{whqvlr qv/# exw#wkh|\*uh#xvxdool#frqwdlqhq# lqvlgh#d#rpsuhvvhq#dufklyh=# hlwkhu#wduli }# u#wdule }  $51$ 

Ham  $\#$  r x u#ahz  $#$ r z huv#i# f x vw p I dw r a Stituth r x \* uh ttv woot kxqju|#ru#pruh/#L\*g#Jnh#wr# phqwtrq#d<u>uwligrphtui</u>/#<u>xexgwx0</u> dum tri /#gr f nv#bnh#DZ Q/# dlur 0 grfn#dqg#Nled#grfn/#dqg#p | #vwoo0 la Cahyhorsphawtsurnh fw #rpschwho or n#kr vwhg#q#odxgfksdg1ghwl

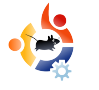

<span id="page-23-0"></span>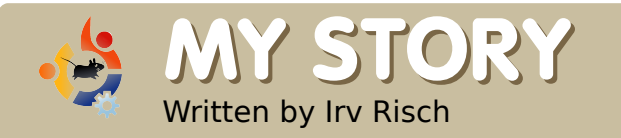

# **MY STORY OUT WITH THE NEW, IN WITH THE OLD**

We live in a world where<br>just about everything<br>are skyrocketing; food prices are e live in a world where just about everything costs money. Fuel prices going through the roof. I think you know what I mean. And wait until this winter when fuel prices hit our pocketbooks! Anyone who owns a computer knows the expense of owning one: the cost of hardware, software, Internet access and so on. The Linux world is a breath of fresh air. Well, I have my feet in two different computer worlds and I am finding out I like one much better than the other. Let me explain.

I had a laptop that died on me, so I went out an bought a new one (above right). My old laptop was not running Windows but Ubuntu Linux. However, my new laptop came with Windows Vista. Luckily, after some repairs, my old laptop is now running fine. Therefore, when I say I have my feet in two different worlds, I

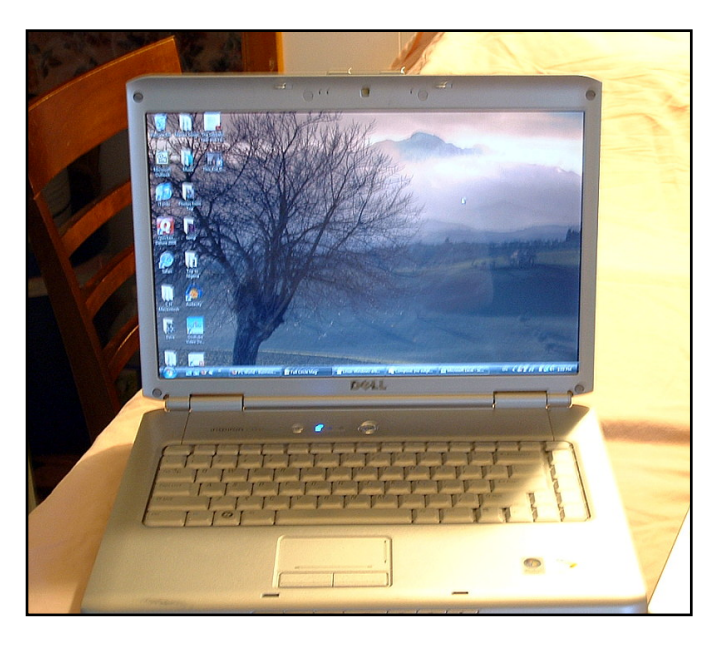

mean I am using two different computer operating systems. Now, any Windows system costs money to run. Almost every time you buy or upgrade software or have to subscribe to anti-virus software for protection, it costs money. It's not that way with my Linux system. Everything is free, and I mean everything. The operating system is free, all the software is free, and I find I have no need to have virus

protection because it is so secure. I have found only one problem: Linux sometimes does not like new hardware. My old laptop runs just fine with Linux, but my new one doesn't. But there is an interesting thing I found out: my new computer with Vista runs much slower then my old Ubuntu laptop, despite the hardware having lower specs (less memory and a slower processor).

I know that many computer users are afraid of trying Linux because they don't want to learn how to do things all over again. Let me tell you I find enjoyment in learning and using new things, and that Linux was very easy for me to learn. Now that I have been using Linux for many years I dislike Windows, but I am afraid I am stuck with using Microsoft's OS because of my new hardware. I am torn between two systems. Do I keep using the

r gh#u#gr g\*w#olnh#ru#gr#u#r#edfn#wr# wkh# og#vlvwhp#wkdw##gr#Jnh# + ulj kwB# #zrxog#oryh#wr#eh#dedn#wr# xvh#p | #qhz #odswrs#z lwk#Xexqwx# exwhitting the dal #vvxhv# Wkh# odswis#L#kdyh#v#d#Ghoe#Lqvslurq# 4854 ## br q \* whqr z #i # wk huh # v # dql # rqh#sodfh#t#fdq#|r#wr#llqq#doo#wkh# Clax{#qulyhuv#ru#wklv#kdugzduh#u# li#sfrplqj#uhdndvhv#i#Xexawx# zloo#dqquhvv#wkhvh#vvxhv#zlwk#wklv# kdugz duh1##kdyh#wurxedh#zlwk#wkh#  $vr \times qq / \#Z$  lil# dug/#ylghr/#exlow $qq \#$  $z$  hef dp /#hwf # $P$  | # og#odswr s/# z klf k#v#d#ar 0adp h/#ux qv#shuihf w# z lwk#qr#qhhq#ru#wkluq0sduw|# quyhuv1## lvk# dugz duh# p daxidf w.uhuv#crxoa#uhdol}h#wkdw# wkhuh#v#pruh#wkdw#mavw#Zlqqrzv#q#  $wh#r$  una 1

L#glg#vrph#Jrrjdqj#dqg#lrxqg#  $vr p$  h# wxii# q# wkh#  $Vr$  x wkh qq#  $Q$  q  $x$  { # Z Inl#Vlwh/#exw#wkh#qhzv#zdv#qrw# irrot#ru#wklv#odswrs1#Mxvw#d#vkruw# t x r wh# ur p #wklv#vlwh#vdlq/# FUhj uhwded #wkh#Ghoo#gvslurg# 4854f dggr w#vlf, #uxg#Xexgwx# u# Ogx{Plgw#H|hfdgg|#dowkrxjk# uhvwulfwha#qulyhuv#duh#qvwdooha#daa# wkh#kdugzduh#vkrxog#vxssruw#wkh# h{ whqqhg#hdwx uhv#er wk#Xexawx# dqg#Oqx{Plqw#duh#dsdedn#i/#ru#

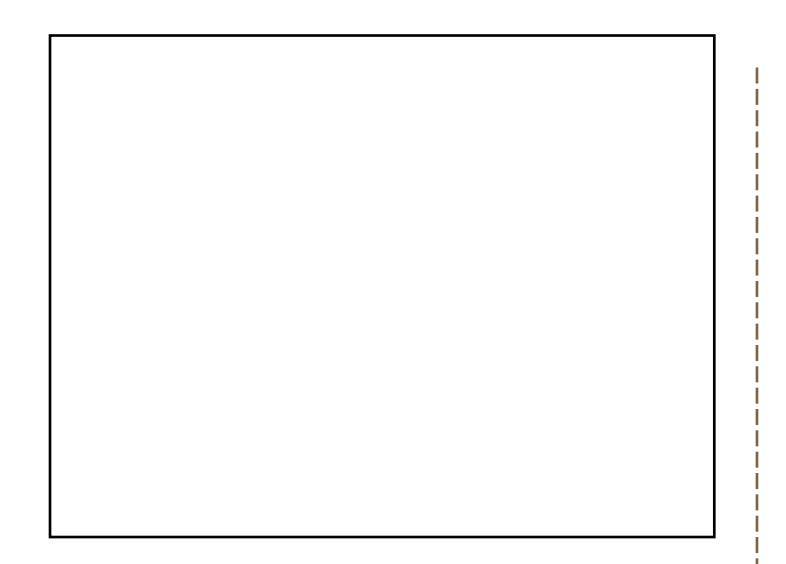

vrp h#undvrq#qrqh#ri#wkh#n{whqqhq# ihdw.uhv#g#iihu#duh#dydlodedn1#Wklv# phdqv#ghvslwh#wkh#kl#+vlf,#hqg# udsklfv#wklv#odswrs#vxssruww#qr#frro# f xehv# u #z r eed #z lqqrz v #x lwh #d # vkdp h#undool1G

P | #eli i h vw# v v x h # d v # wk h # l uh d n v v # f dug1##glg# hw#w#wr#zrun/#exw#zkhg#t# z dv# q#wkh#urdg/#t#uhdool#kdg# suredno v# lwk#urdplqi#dqq#lqqlqi# dq#qwhuqhw#rqqhfwlrq1#w4zdv#klw#dqg# p Ivv1

Zhoo/#q#wkh#hqg/#t#uhpryhg#Xexqwx# dgg#z hgw#edfn#wr#Ylvwd#rg#wkh#ghz# odswist #Krzhyhu/#L#dp#wwoo#xvlqi# Xexqwx#q#wkh#oq#qh>#tru#wkh#wlph# ehlai/#w#zloo#vvdl#wkdw#zdl#

JhwGhe#n{whqqv#wkh#n{Ivwlqi# vriwzduh#swlrgv#ru#Xexgwx#Hdgg# ghuyhg, #Oqx{ #glvwdexwr qv#e| # surylglgi#pdmu#xsgdwhv#dgg# vriwz duh#qrw#hw#dydlodedh#q#wkh# riilfldd Xexqw # thsrvlw ulhv#

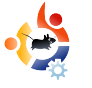

# **KUBUNTU THEMES**

 $\frac{1}{2}$ have been using Ubuntu and Kubuntu for over a year now. I love it! I've been toying around with Linux since Mandrake 5, and it has taken me a long time to finally convert. I kept waiting for Enlightenment to really take off, but it never really hit a stage of completeness that I was looking for, so I have temporarily given up on it. Now to my point: I have some issues with themes on both GNOME and KDE 3. It is a challenge to get KDE themed if you don't know what to get, and it took me several days of hunting to find what needs to be installed in order to fully theme Linux/KDE. Here is what I have found that needs some work.

<span id="page-25-0"></span>**MY OPINION** 

Written by Lance Arnold

### **KDF**

1. In order to theme the login manager you have to install KControl. Why is this not already available in the Look and Feel?

2. The GRUB boot loader can be

themed, but again, it's not an option by default in KControl. Why does it require an application to be installed?

3. After downloading a theme, there is nowhere to apply it unless you know that it can be dragged and dropped on top of the settings window, or that you can go to the command line and use KControl.

4. I also had to install Ksplash to change and theme the splash screen just after login, but before you hit the desktop.

### **GNOME**

1. This one is a real challenge for me. First, I don't care for the dual bars, so it takes some time to get it configured to one.

2. GNOME themes are a real chore to get installed and applied. I did get one to work, but it took me forever and is not a part of GNOME itself from what I can tell.

3. Once I got my bars all setup I

made it too small and now can't seem to find a way to click in an open space in the bar to make changes.

4. I wanted to set the wallpaper as none and just use a color. However, this was not an option by default in Ubuntu 8.04. Was this intentionally removed?

5. I could find no way to theme the splash screen after login but before you hit the desktop.

There are other issues with themes but I would like to see more attention given to customizing the desktop, boot screen, login managers, splash screens, icons, window borders and menu. In my opinion it seems clunky, all the options are not in one location, some apps are hidden, or you need to install other apps to get things done. I did find that everything I needed is in the repositories. It just took some time to find out what I needed to install, and do.

# <span id="page-26-0"></span>P RWX#QWHUYLHZ Wolha#urp#

# MDP IHAVWUDQGERJ H

Ehkiqg#PRWX#v#d#viwh#hdwxulqj#qwhuylhzv#ziwk#wkrvh#nqrzq#dv#Pdvwhuv#i#wkh#Xqlyhuvh\*#+PRWX,#AWkh|#duh#wkh#yroxqwhhu#dup |#i# sdfndjh#pdlqwdlqhuv#zkr#orrn#diwhu#wkh#  $#$ dqg# #vriwzduh#hsrvlwulhy1

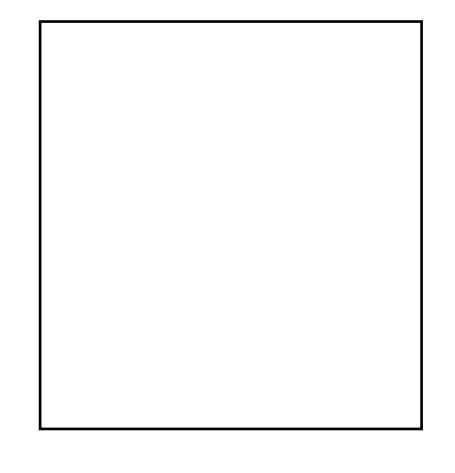

#### $#69$

 $#$ Jrfkhvwhu/ $#$ O $\#$ XVD

#### #gvwdgg

LEE dv#qwur qxf hq#wr#Qqx{#q#4 <<: /# dqg#qvwdoong#Uhgkdw#813#q#p |#  $k r p$  h#v| vwhp  $\#q$ #4 <<;  $\#$ #woduwhq# xvlqi#Gheldq#qrw#wr#orqj#diwhu# WK HM

Vigf h#Euhh}|1

Lite hf dp h#d#PRWK#q#Ghf hp ehu#533: # dgg## rw#gyroyhg#el#uhylhzlqi# xqlyhwh#vhf xulw #xsgdwhv#r u# vsr gvr wkls1

L#bhdughg#prvw#i#zkdw#L#ngrz#derxw# sdf ndj lqj #wkurxj k#p | #z run#rq#wkh# Jarph#515#edfnsrum#ru#Gheldg# Z r r g | # ur p # vhy hud o # h d u v # b | r 1# # b # d#eli #dq#i#Gheldq#Srdf | #dqq# sdf ndj h#qhduoj#nyhu|wklqj#L#z dqw#wr# sxwhtq#pruh#wkdq#rqh#frpsxwhu1#Dv# idu#dv#bnduglqj#krz#whdpv#zrun/#li# grg Cothar z #vrp hwklgj/#L#uhdg #wkh #z Inl#  $d$ qq#dvn#vrp hrqh#i#vrp hwklqj# lvgQt todul

Holvi# # wh#shrsoh1# w# v#v hui# vdwvillgi# runlgi# lwk#shrsoh# z kr #vkduh#wkh#vdp h#sdvvlr qv# dgg# dgwtw #p dnh#Xexgwx#hyhg# ehwhu\$

Vwduw#grlgj#wkh#zrun/#dvn# t x h vw r q v#d q q #p r vw #p s r uwd q wod /# grg Web#diudlg#w #dgp lw#z khq# |rx#grqQw#nqrz#vrphwklqj#ru# p dgh#d#p lvwdnh#AWklv# hww#edfn# w #boluqlqj #krz #Xexqwx#whdp v# z r un=wkhuh#v#d#orw#wr#bhdug#exw# r gh# i#wkh#vwuhgi wkv# i# xu# frppxqlw|#v#wkdw#zh#kdyh#d# who haar x v# r othf wh wh# ngr z digi h#edvh1

#### You have been working on a lot of different packages in the last cycles, what are you aoina to focus on in Hardy?

My priority is always security updates, but I am also working on the soon-to-be-uploaded ufw, ubuntu-cve-tracker, apparmor profiles, and network authentication (among other things).

#### How do you think Hardy will be special for our users?

As an LTS release, Hardy will provide polish and many improvements for all users. I am particularly excited about Ubuntu Server, as there is a great community surrounding it and lots of new features since Gutsy and especially Dapper.

### **Favorite quote?**

I'll give the first two that popped into my head:

"Thou shalt love thy neighbor as thyself." Leviticus 19:18

"Do or do not... there is no try." Yoda from 'The Empire Strikes Back'

Words to live (and work on Ubuntu) by.

#### What do you do in your other spare time?

Hmm, 'spare time'. Well, Wikipedia says: "Leisure or free time, is a period of time spent out of work and essential domestic activity." I find the idea of 'spare time' intriguing and would like to explore it more.

Seriously though, when not at the computer I spend time with my family, greyhounds, and playing music.

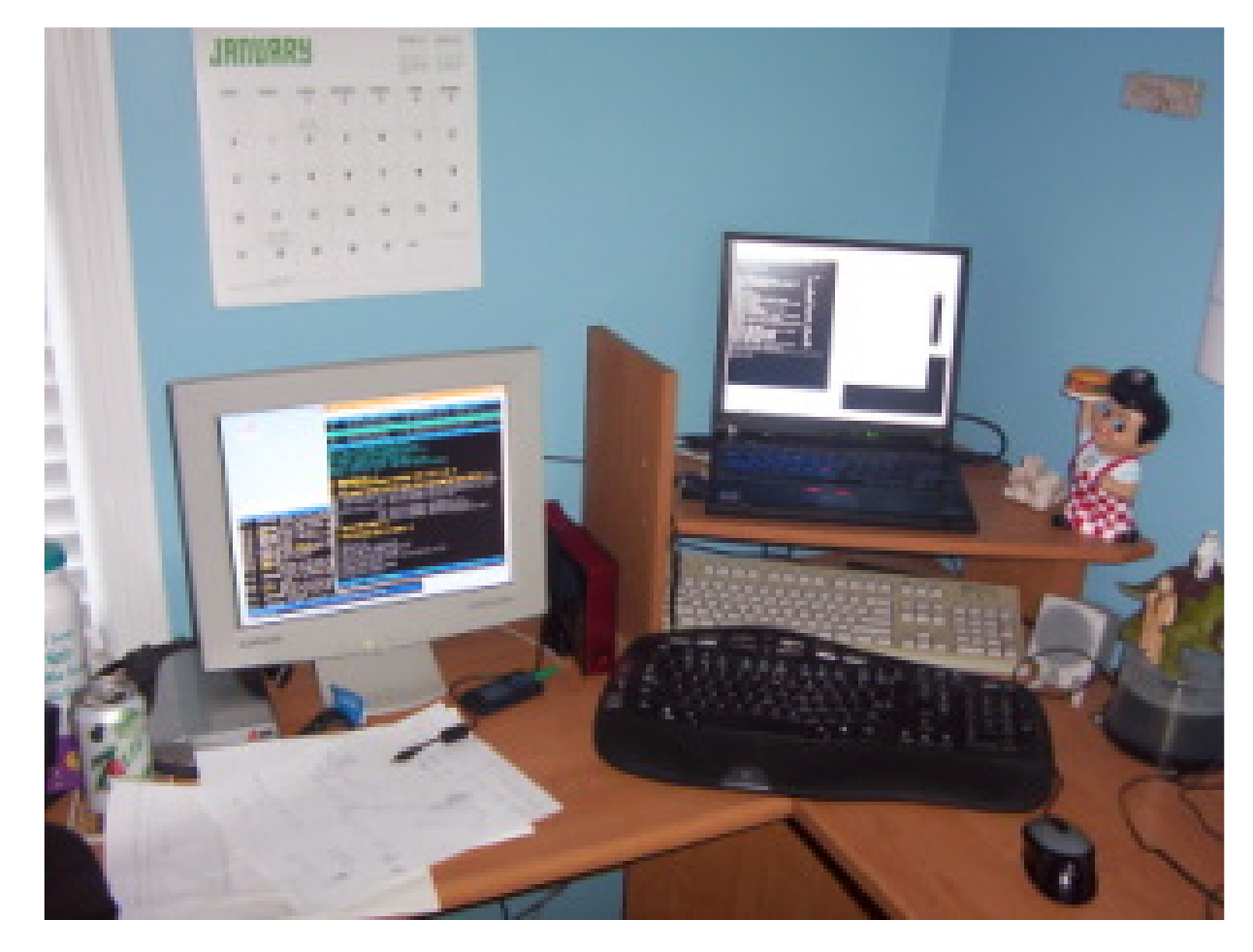

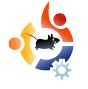

# <span id="page-28-0"></span>**UBUNTU WOMEN** Written by Elizabeth Bevilacqua

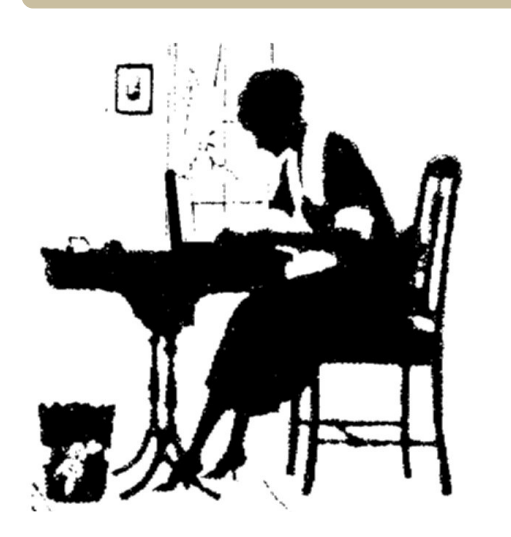

O ne of the most commonly<br>asked questions from<br>Ubuntu Women project is: "How ne of the most commonly asked questions from people interested in the do I get my girlfriend/sister/wife/ mother to use Ubuntu?"

Many answers to this question have been proposed over the years, ranging from creating a distribution of Linux for women, to creating more pink themes and wallpapers, to writing more applications targeted at women. In general, these suggestions were not successful in drawing

vast numbers of women to the Linux world.

The real answer is simply, "Just like you'd get anyone else interested!" Ask the woman in your life that you want to switch what applications she uses. Take out your laptop and show her the options available in Ubuntu.

• Does she want to be able to customize the colors in GNOME to satisfy her love for the color green? From the System menu, select Preferences > Appearance, then click on a theme and click the Customize button and go to the Colors tab and make changes. Voila, custom green theme!

• Does she want to play a great first person shooter? Show her how to use Add/Remove to browse games and install Open Arena. While you're at it, explain how she can do this for thousands of software packages, all for free.

• Does she want a recipe manager? A quick Google search brings up the Gourmet Recipe Manager, which I highly recommend. The download page even has a .deb package that easily installs on Ubuntu.

• Does she really get into music organization via iTunes? Have her give Amarok or Rhythmbox a spin.

• Does she just want word processing, email, instant messaging and web browsing? Give her a quick tour of the default applications in a vanilla Ubuntu Desktop install and send her on her way.

Keep in mind that throughout this process you want to keep her as engaged as possible. Show her how to install software, don't take the keyboard away when she gets stuck, and make her feel comfortable so she will be successful once you walk away. Women are humans too and Ubuntu was made for all of us.

**Elizabeth Bevilacqua** is a

Systems Administrator in Pennsylvania. She has been using Ubuntu since 2005 and became a member of the Ubuntu project in 2007. She currently leads the Philadelphia Linux Users Group (PLUG) and the Philadelphia Chapter of LinuxChix (PhillyChix).

# <span id="page-29-0"></span>**CHWWHUV**

Hyhul#orqwk#zh#bhh#wr#sxedyk#yrph#ri#wkh#hpdlov#zh#uhfhlyh1#-Li#rx#zrxoo1#bhh#wr# vxeplw#d#bhwwhu#iru#sxedfdwlrq/#frpsdphqw#u#frpsodlqw/#schdvh#hpdlc#w#wr=# oh whu C ix of luf ohp did llgh fruit #SOHDVH#QRVVH#vrph#bhwwhw#pdl#eh#hqlwhg#iru#vsdfh#uhdvrqv1

Nx Who wspedng# srg# rxu#dqn#q# **Yexgwlruxpvtu ##kdyh#ehhq#**  $\bar{\sigma}$  rnlgi #tru#vrphwklgi#bhh#wklv# ir u#d#z kloh#qrz 1#Wkh#iruxp v#kdyh# qhz v#dqg# wkhu# rrg#frqwhqw#exw# |rx#kdyh#wr#orrn#wkurxjk#sdjhv# dag#sdihv#i#wkuhday#wr#uhdool#hw# vrphwklqi#trq#buwtzrxoq#eh#qlfh# w # xdyh#w#doo# r gvr dgdwhg#gw # r ah/# r avhalhaw#SGI1

L#bhh#wkh#?PI#Ghvnwws%#vhfwlra# dag#z daw#w #wul # xw#ahz #wkhp hv# exw#vwco#kdyhq\*w#lixuhq#w#doo#xw1# Onhtt kdwl Phwdflw / # Hp hudog/#J WN# dqg#doc#wkdw#vwxii#phdqv/#dqg#krz# w # kdaih#w##dhha#w #orn# wkurxik#vrph#ri#wkh#root#vvxhv/#  $ex$  white it x the dyng \* white data that r z O w the q the wkhp hv/#w trxog#ch#d#elj#khos/#dv# Lak dy hq\*w#ir xqg#d#wk uhdg#rq#wk h# ir uxp v#r u#rp sohwh#ehj lqqhuv/# dag#w#v#vrphwklai#wkdw#t#frxoa# vhh#p dq|#ehj lqqhw#vwxjjdqj# z lwk1#Nhhstks#wkh#rrg#zrun\$

## **O-MWHU#RL#MKH#PROMK**

D#hz#hduv#dir/#zkldn#dw#Xqlyhuvlwl/#d# idhqq#qwurqxfhq#ph#wr#Oqx{#dqq# h{sodlaha#z kdw#w#z dv#doo#derxw#daa#prvw# Ip sr uvdqvo) #dw#wkh#wlp h# יד

wkh#dfw#wkdw#w#zdv#don# iuhh Stattor nhq#qwr#w#exw# p | # r p s x whu#vnloov#z huh# odfnlai#dw#wkh#wlph#daa# qlgq\*v#dqf | #p hvvlqj #z lwk#

vrphwklqj#ttglgg\*wtkgghuvwdgg#Odwhu# diwhu#lqlvklqj#Xql#d#rrq#ulhqq#i#plqh# lqwurgxfhg#ph#wr#Olqx{#djdlq/#exw#wklv# Who h#witz dv#Xexqwx #E| #wklv#whp h#p | # frpsxwhu#vnloov#kdg#ghyhorshg#d#orw#dgg# wkh # kr dn # Z lqqrz v/#ylux v/#luh z doo/# xsgdwhv/#gvhfxulwl/#frvwol#wklgi#mavw# dqqr | hq#wkh#bih#xw#i#ph1#Vr## uhsduwwr ghg#dgg#gvwdoong#Hgi | #dgg# lqvwdqwol # # dv#dp d}hg#dqg#frxoqq\*w# ehdhyh#krz#uhdw#w#zdv1

Wichq#pruh#uhfhqwot#Ht#ehfdph#d#whdfkhut# wkh#vfkrro#t#zrun#ru#qiruphq#xv# +dowkrxjk#vhhplqjd#qdssursuldwh#wr#wkh# p dmulwi#ti#vwdii.#wkdw#wkh#vfkrro#zrxoot# eh#orvlgi#vrph#xgglgi#vr#zrxogg\*w#kdyh# dv#pxfk#prqh|#lq#wkh#xwxuh1#Xsrq# khdulqj#wklv/#L#vsrnh#wr#d#;rrg#ulhqg#ri# plgh#z kr#v#wkh#vfkrro#Zhe#Jufklwhfw#

dgg#dgplg#Qhwzrun#Dgplglvwudwru# der xw#grlqj#d#wuldd#ri#Xexqwx#

# 11. With # vf kr r o#z loo# vdyh#wkr xvdqqv# r g#bf hgyhy 11

Zulvhu#i#Chwwhu#i#wkh#Prqwk#zlqv#

wzr#phwdd#Xexqwx#dvh#edqjhv\$

 $p$  df klahv# a# $\kappa$ h# ghwz r untwligf h# Dsulchti#wklv#hdu# z h#dyh#bhq# wuldolqi#z lwk#mavw# r ah#b df klah#

j hwwloj#w#q#wr#wkh#ghwzrun#dqg# z runiqj#dv#d#yideoh#folhqw#Eh#duh#qrw# wkhuh#hw#dqq#vhhlqi#dv#w#v#wkh# vxpphu#krolgd|v#dw#wkh#prphqw#w\*v# rg#kroot#iru#arz/#zh#duh#wwoo# vroglhulgj#g1#Zh#krsh#wr#uroo#wklv#rxw# I hdu w #whp h/#z k If k # x owlp d who d #p hdq v # wkh#vfkrro#zloo#vdyh#wkrxvdqqv#q# of havhy#iru#vriwzduh/#sduwlfxoduol#wkh# riilf h#vw.iit#Vr#t#ghflghg#wr#vhqg#q# wklv#bhwwhu/#wr#vkrz#p | #dssuhfldwlrq# ri#z kdw#wkh#Rshq#Vrxufh#frppxqlw|# dgg#Xexqwx#kdyh#grgh#tru#ph/#dgg# duh#arlgi#ru#wkh#vfkrro#dqq#ru# hyhu r gh# kr #xvhv#Xexqwx#gluhfwo # u# lggluhf wo th White the main distribution of the distribution of the distribution of the distribution of the d ilj kwloj#wkh#jrrg#ljkw1#

### Iv#p xfk# xlfnhu#wr#mavw#rshq#d# whip ladded gathly sh#q#wklv# rp p dgg=

#### t vep! bqu. hf u! j ot ubmm qzui po. r u4

#kdyh#orvw#frxqw# ri#wkh#qxpehu#ri# h∨#wkdw#t#kdvh#<mark>¦</mark> khoshq#ghz#xvhw# lgywdoo# S#sulgwhu w# rg#Xexqwxlruxpv1rui1

Iru#vrph#xqnqrzq#uhdvrq/#wkh# Xexqw:#qhyhorshuv#qr#qrw#qfoxqh# wkh#S|wkrq#TW6#elqqlqjv#zkhq# Xexqwx#v#qvwdoong/#nyhq#wkrxjk#d# KS#sulqwhu#v#ghwhfwhg#dqg#KSOLS# lv#dxwrpdwlfdool#lqvwdoong1

Lg#pdg|#gvwdgfhv/#wkh#vwdggdug# Sulgwhu#gvvdochu#zloo#ghwhfw#dgg# lqvvdoc#wkh#ruuhfw#qulyhu/#exw#rx# fdggrw#xvh#KSOLS\*v#wroer{#xwlow\# w # khf n#r u#qn#bhyhov#dqq#r u# sulgw#khdg#dndqlqj/#ehfdxvh# KSCLS#Lht xluhv#wkh#S| wkrq#TW6# elgglgj v#w #xgf wr g1

Khuh#v#d#vlp soh#z dl #w #laywdoc#KS# sulgwhuv#wkh#ULJKW#zd|1

4 Http://wdoottwkhtSIwkrg#TW6#elgglgjv# Wklv#dq#nlwkhu#eh#grqh#xvlqj#wkh# V gdswf#Sdf ndj h#p dgdj hu/#exw#w#

Xexqwt#ghyhorshuv#gr#  $qr$  with  $qf$   $\alpha$   $q$  $h$   $\#$   $k$   $h$   $\#$ SI wkr g#TV6#elgglgi v111

5 HE hir uh#r lai #dal #  $ix$  unk hu/#x vh#nk h# V gdswf#sdfndjh# p dqdj hutw thqvxuhtt wkdw#KSQS#v# lavwdoona#Msvw#

vhduf k#ru#ksols#dqg#pdnh#vxuh#wkdw# wkhuh#duh#juhhq#wfnv#gh{w#wr#  $/$ # #dqg# 1#

# Li# r x # q vwdoong # Xex q wx # Lwk # lrxu#KS#sulqwhu#soxiihq0lq#wkhl# vkrxog#dahdg|#eh#qvwdoong1

6 HQh{ w#diwhu# hqvxulqi#wkdw#rxu# KS#Sulqwhu#v# soxiiha#aw#rxu#  $SF$ #dqq#srzhuhq0 $x$ s#  $W$  sh#wklv# rppdqq#  $law$ # $\#$ huo lado=

#### t vep! i q. t f uvq

 $Div$ hu#hawhulai#rxu# sdvvz r ug/#d#z laar z # zloo#shq#dqq#xlqh# | r x #wk ur x j k #wk h # lq vwdood w'r q1#w#z loo# wkhq#sulqw#d#whvw#

sdi h1

7 HQr z / # w sh # w lv # r p p d q q # q w # d#whup lado=

#### i q. uppmcpy

D#z  $\lg$ r z #z  $\log$  ishq#ehor z, /# jlylgi#rx#dffhvv#wr#doe#vruw#ri# jrrglhv/#vxfk#dv#gn#bhyhov/#khdg# f dodglgi /# xhxhlgi /#wi1

Li#KSOLS#M/roer{#lv#qrw#lq#rxu# V vwhp A Dgp IqIvwudwr q#p hqx# dvw# rx#dq#dqq#w#e|#qdyljdwlqj# w #V vwhp A Suhihuhqf hvAP dlq# Phax#daa#daa#w#wkhuh1

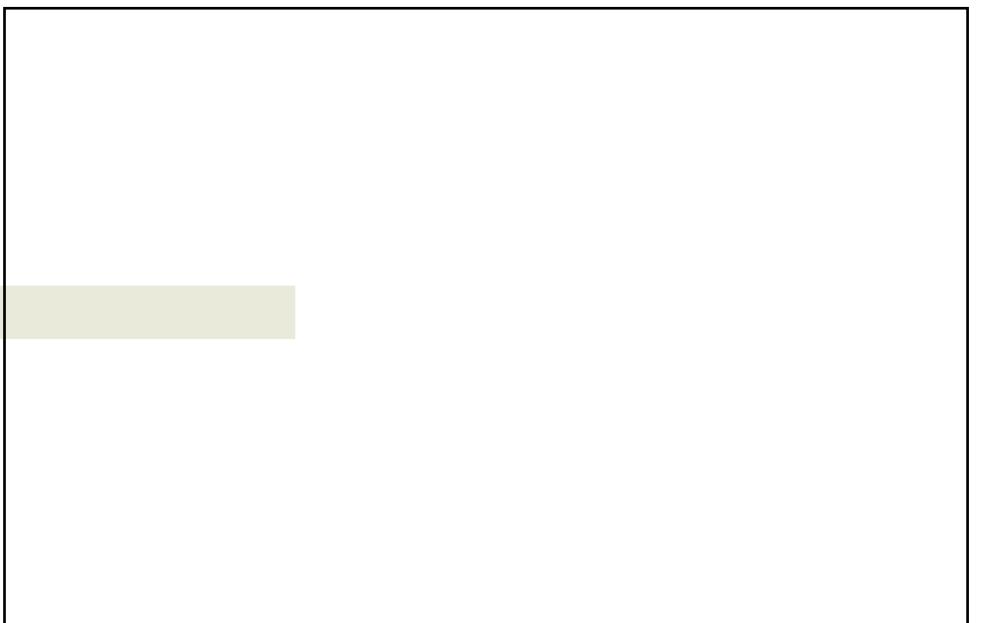

<span id="page-31-0"></span>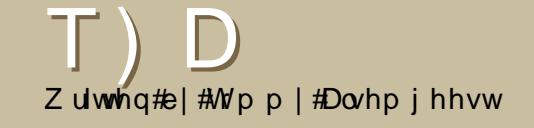

Li#rx#kdvh#XexawxQuhodwha#xhvwlrav/#hpdlo#wkhp#wr# # xhvwlr qvC ix oof luf oh p did}lah frui/#dqg#M/p p | #z loo#dqvz hu#wkhp #q#d#lxwxuh#vvxh1#

#Xqiruwxqdwho|#qrw1#Exw#iru# r xu#Qrydwho#Phuolq#X: 73/#wklv# ์sdih#vkrxoou#eh#ri#khos=# kws 32 kex gw ir ux p v truj 2 kr z wk uhd g 1 sksBw@586799

Uzgf: ! NQFH, 5! wief p

 $Ti {f : ! 4 : / 4! NC}$ 

#Dv#or qj#dv#| rx#kdyh# lqvwdoong#Tw#7/#Tw#7#VTOlwh#  $p \rvert q \times dr / t \cdot d$  and  $r \times t$ kdyh#w#frpsloh/#wkhq#lqvwdoof#Wf# ilo.o.#xw#krz#wr#or#wkly/#kdyh#d# orrn#dw#wkh#Krz0W#q#  $\mathbf 1$ 

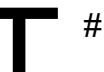

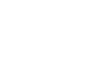

Evsbuj po; ! 32! nj ovuf t Doef d: ! NQFH, 5! BBD Di boof mt : ! Tuf sf p Thngm ! Sbuf : ! 55211! i {

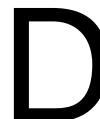

# hv#wkhuh#v1#Huvw#wduw#xs#wkh# Xexqw #Oyh#FG/# shq#d# whup ladded gathy sh

t vep! hsvc gj oe! 0cppu0hsvc0t ubhf 2 sppu!) $ie++*$ 

uh sodflai#wkh#\*v#zlwk#zkdw#rx#irw# iurp #wkh#lqg#frppdqg1

#### tfuvg!) i e1\*

Dqg#rx\*uh#grgh1

,#\rx#pljkw#zdqw#wr#|lyh# Dylghp x{#d# r #Lw#v# sup duo #d#ylghr# hqlwru2frqyhuwhu/#exw#w#dq#dovr# vdyh2frqyhuw#mxvw#wkh#dxqlr/#dqq# vkrxog#eh#deoh#wr#vdyh#wkh#dxglr#  $W \# P$  S6  $W$ 

\rxu#kdqfh#wr#vkrz#wkh#zruog#rxu#ghvnwrs#ru#SF1#Hpdlo#rxu#vfuhhqvkrw#dqq# skrwrv#wr=#plvfCixooflufohpdid}lgh1ruj#dqq#lqfoxqh#d#eulhi#sdudjudsk#derxw#rxu# ghvnws/#rxu#SF\*v#vshfv#dgq#dql#wkhu#gwhuhvwlgj#wlgelw#derxw#rxu#vhwxs1

<span id="page-32-0"></span>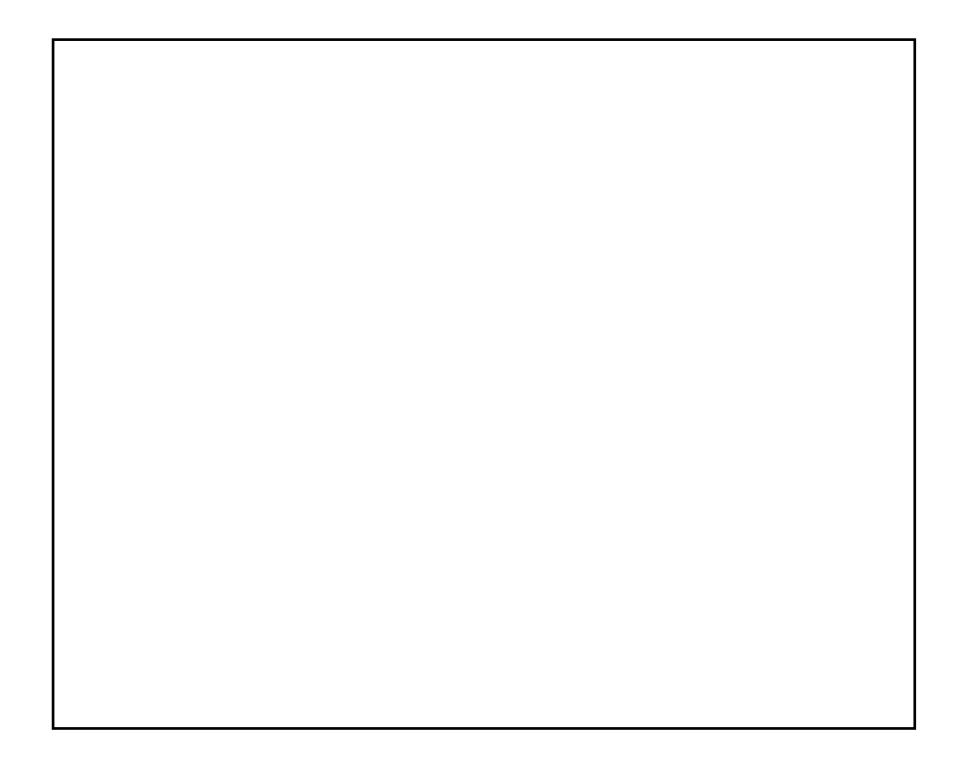

P \ #GHVNWR S

P | # r p sx whu#v#d#rq hdu0r og # F r p sdt #Suhvdulr #VU4598#p IqI0 w z hu#hdwxulqj#dq#DPG#Dwkorq#S#6533#surfhvvru/#4#JE#i#UDP# dgg#dg#DVXV#prwkhuerdug#zlwk#Yld#NP733D#fklsvhw##tp#xvlgi# wkh#g0erdug#V6J#XglFkurph#ylghr#dgg#DF<:#dxglr#Luw#dv#d# 493#J E#kdug#gulyh/#erwk#FGCUZZ #dqg#GYGCUZ #gulyhv#dqg#d#udiw# ri#urqw#prxqwhq#2R#sruwv1#.w#fdph#zlwk#d#glfh#Frpsdt#4:%#CFG# z lwk #d#uhvroxwlrg#xs#wr#45;3# #43571# zp#gxdo#errwlgj#wkh# rulilodo忆 loarz v# S#z lwk#Xexawx#1371#Z loarz v#v#errwha#rafh# d#prqwk#u#vr#wr#hhhs#wklqjv#xs#wr#gdwh#0#vrph#gd|#L\*oo#jcxvk#lw#u# ihw#darwkhu#aulvh1

Litx vh#Hqolj kwhqp hqwtGU4: #z lwk#wkh#EodfnWkhp h/#xvlqj#wkh# z doosdshuv=#ngurvdflrg/#gl{lh/#| huj#-e| #p dlghgmldggh,#dgg# Eodfnbzdoof#Li#wkdw#vhhpv#bhh#d#orw#lw#vq\*w#Lw\*v#qh#wkhph#dqq# ir xu#z doosdshuv/#rqh#ru#hdfk#ghvnwrs1

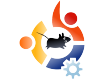

# **MY DESKTOP**

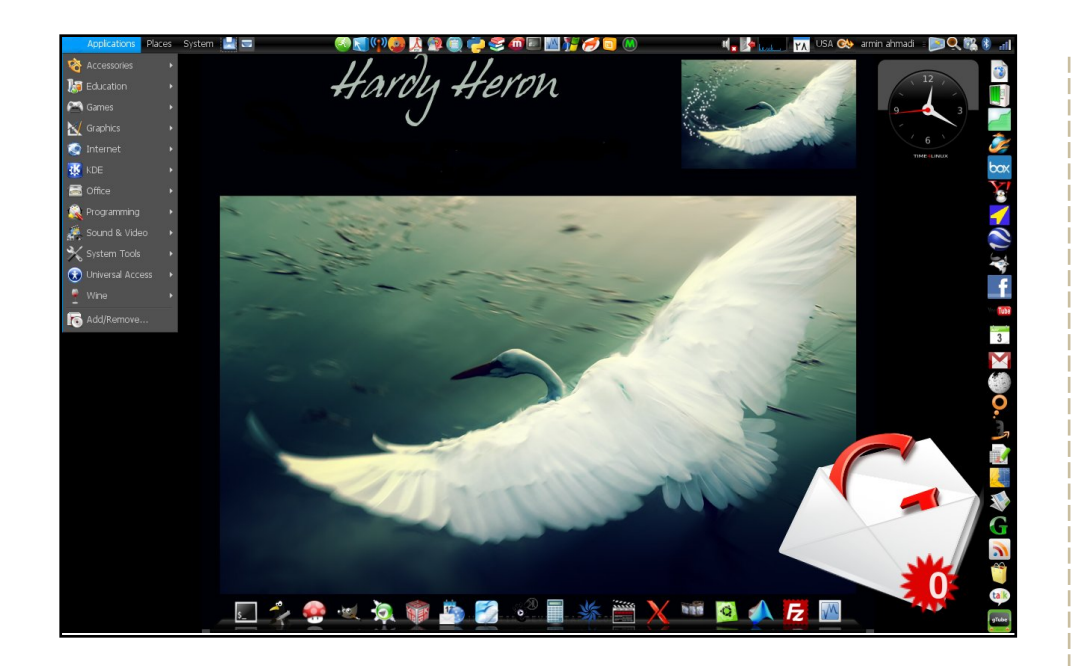

My laptop is my best friend, and I've chosen Ubuntu as the best operating system for her. She is a Dell Inspiron 6400 Vista/Ubuntu dual boot with Lintel video card and 1.5GB of RAM.

I've been using Ubuntu since Ubuntu 6.06 and now I have the fantastic Ubuntu 8.04 Hardy Heron. I've chosen all of the icons myself from the Web, and I use the Ubuntu Studio theme with the OS X border and black pointer. I use AWN and Screenlets to make it more beautiful. I made the right panel to make it easy to access the Internet.

#### **Armin Ahmadi**

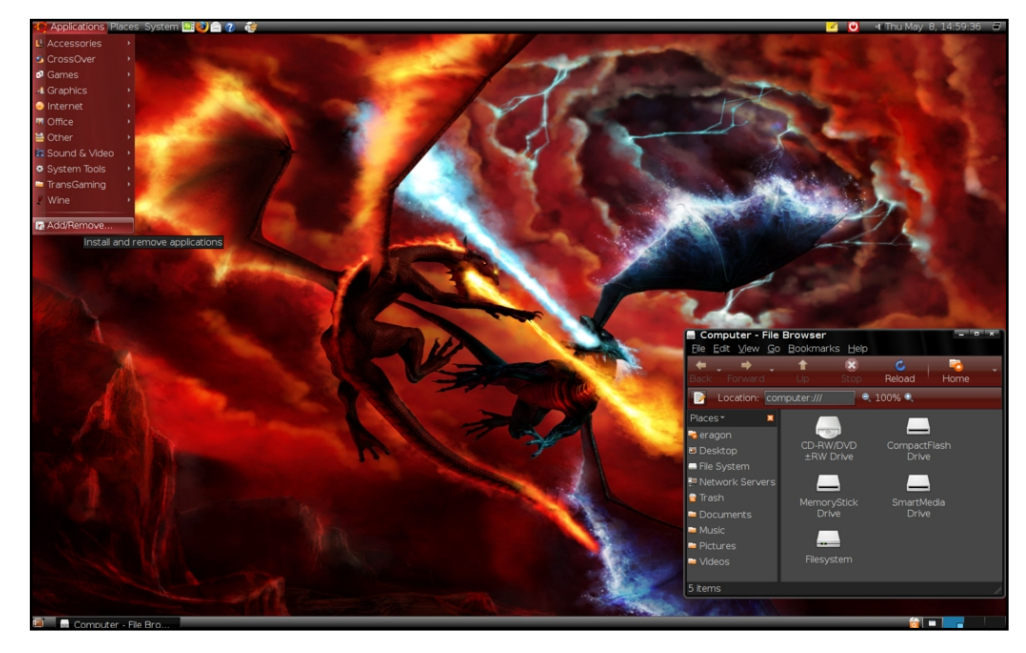

Window borders & menu colors are OverGlossed Red from gnome-look.org. Wallpaper is Fire vs frost. Icons are the standard Ubuntu human icons.

Specs on my digital friend: Intel core 2 duo e 6300 @ 1.86 GHz, 1GB ram, 512 MB GeForce 7 7500 LE 512 MB video card, 320GB hard disk, Ubuntu 8.04 (single-boot), 5.1 surround sound speakers and a 20 inch widescreen monitor

It is good enough. It even runs Enemy Territory, Quake Wars and Savage 2 nicely, and - of course - Nexuiz, Urban Terror and Battle for Wesnoth, you name it...

**Durza the Shade** 

# <span id="page-34-0"></span>**WR S8 #WZ LWWHU#FOLLOWW**

 $Z$  uwhattel #Daguhz #Pla

\rxu#prqwkd;#Jvw#i#Olqx{#;dphv#u#Jssdfdwlrqv# iurp#wkh#ghswkv#i#wkh#Lqwhughw1#Li#rx#kdyh#dq#lqhd# ir u#d#bvw#schdvh#hp dlo#plvfCix oof lufchp did}lah1rui

#### Krphsdih = kws = 22 z z wz kludrui 2

#v# qh# i#wkh#p r vw#  $srsx$  on  $t$   $\frac{1}{2}$   $\frac{1}{2}$ dssoft dwir gy#dur x gg # Mk hun \* v#d# thdvr q=#w\*v# r w#nyhul wklqi # h{fhsw#wkh#nlwfkhq#vlqn# sdfnhq#qwr#d#olwwoh#Vzllwwhu# f dhqwt#Vlp sol#grzqordg#wkh# തി∨സ\# #undodvh#dqq#hw#  $#$  r unv $#$  lwk $#$ vwduwha# p x ow's dn#dffr x q w #d q a #h y h q # VXSSrLWththe Wkhthklwhy#Nnh#  $/$ # /#daa#  $#$  when  $#$ dovr#dxwrpdwfdool#vkruwha# rxu#XUOv#zlwk#  $/$ #  $\cup$  # **≭srvw#p di hv**# dgg#vhdufk1#b#zdvg\*v#wkuloong#zlwk#wkh#cxwwhuhg# lqwhuidfh#u#wkh#odfn#ti#vshhq#+wkrxjk#wklv#v#pdlqq#  $wk$  h#dx ow#ri# ./#exw#w\*v#d#uhdw#uhsodfhphaw#ru#wkh# z he#rhwlr q1

Whavwdoo# /#trx\*oo#ghhg#wkh#Dgreh#  $\#$ x qwb h/ $\#$ z klf k# r x # dq# hw#dw#

kws=2adev1dgreh1frp2grzgordgv2dlubdgx{1kwpd# Wikha/#arzgordg#dgg#wikha#arxeoh#olfn#wikh#lqvwdoohu#

### Krphsdih=1 kwws=22 frah 1 rright rp 2s 21 wz lwwhu2

Li# r x \*yh#x vhq# Mz lwwhu#  $ir$  u#d#z kloh/# r x \*vh# sureded#khdug#i# /#wkh#Pdf 0r gd # folhow#wkdw\*v#vr#srsxodu# lw# r vww# 48 #Kdyhq\*w# Irx#hyhu#zlykha#wkdw# wkhuh#z dv#d# $\log$ {# yhwlrg#wkdwtzdv#uhh, B# Z hoo/#wkhuh#v1#w/t#doong# th Ulj kwhtqr z /# \*v#a#khdvl#

ghyhorsphqw#vr#wtv#qrw#frpsohwhol#hdwxuhq#Hvhq# edvlf #hdw.uhv#bnh#Gluhfw#Phvvdi hv#duh#plvvlgi # Krzhyhu/#w#vkrzv#d#orw#i#surpIvh1#Fxuuhqwol/#pl# idyrulwh#hdwxuh#v#wkh#qfuhqled #kdqq|#blvw#ylhz/# z klf k#r gahavhv#vf uhha#vsdf h#vhul #hiihf wwhol #Vr #i# rx#grq\*w#ghhg#ldqf|#eolqj#exw#navw#zdqw#wr#fkhfn# irxu#Wzllwwhu#zllwk#d#JWN#folhqw/# #v#txu#dss1

What you that W  $\frac{1}{2}$  /# 100 vv# ude# wk h# #s df ndj h#q# wkh#xqlyhuvh#uhsrvlwulhv#

#### Krp hsdi h $#$ kws=22dvh1igrph1ruj2GdalhoPrudohv2Mzlw <u>x{</u>

D#pruh#vlpsoh#Vzllwwhu#folhqw/# #v#1# uhdool#fohdq#JWN#dssolfdwlrq#wkdw#mavw# zrunv#ehdxwlixool#Zlwk#da#lawhuidfh#vhul# tho lalvf haw it  $#$ rf x vhv $#$   $\alpha#$  $/#$ f ohdqolqhvv#udwkhu#wkdq#srzhu#Krzhyhu/# lw#vwloodk dv#doo#wkh#hdwxuhv#wkdw#brvw# Wz lwwhu#dhqww#kdyh/#vxfk#dv#vhqqlqj# p hvvdi hv/#srvwlgi #vwdwxvhv/#dqg#ylhzlqi# hyhulrgh#novh\*v#vwdwxvhv#Lw#nyhq#frphv# zlwk#d#hz#h{wud#vxusulvhv/#olnh#vshoo# fkhfn#Dv#d#lqdo#erqxv/#w#bhh# /# kdv#dq#swlrg#wr#uhvlgh#g#wkh#wud|#dqg/#  $x$  adnh# /#glvsod|#grwhilfdwhrqv#li# Irx\*uh#wzhhwhq1#Exw#zlwk#doo#i#wklv/# #www.detp dgdjhv#wr#nhhs#d# z r gghuixool # dhdg#gwhuidfh1

Whavwdoo# /#x vh#wk h#  $#$ sdfndjh#q#wkh#xqlyhuvh#uhsrvlwulhv#

#### Krphsdih = kws = 22 hai holxn tw 2 w lwnlw2

Li#rx\*uh#qh#i#wkrvh#luhir{Olqfdqhq#shrsdn# z kr#bnh#Mz lwwhu#lq#d#eurz vhu/#llyh# #1# z kluot#Molvo#klw#Fw.coOVkliv@l#+ru#wkh#  $#$ exwww.q#wkdw#rx#fdq#dgg#wr#trxu#qdyljdwlrq# edu/#daa#wkh# #vighedu#shav#xs#ziwk# d#Jvw#i#rxu#wlphdgh1#Wkhuh#Juh#Jovr#kdgg|# exww qv#w #uhsol#w #vrphrqh/#vlhz#klv#u#khu# suriloh/#dqg#xsgdwh#rxu#vwdwxv1#Lw#grhvq\*w/# xqiruwxqdwhoj/#kdyh#d#hz#ylwdo#hdwxuhv#olnh# gluhf wip hvvdi lqi#u#uhdqlqi#dufklyhv/#exw#i# doc#rx#ghhq#lv#d#vlpsoh#Mzlwwhu#folhqw/#

#v#ru#rx1#ww.#wkh#Vzllwwhu#folhqw#ru#  $p h / \# dq$ | z d| 1

/#trx\*oo#ahha# Whavwdoo#  $\#$ L\*p #arw# vxuh#derxw#wkh#yhuvlrq/#exw#w#zrunhg#lru#ph#  $r q#6 13, 1#$ 

#kdv#ehhq#d#Oqx{#dqqlfw# vlgfh#kh#luvw#qvwdoong#shqVxVH#q# YPZ duht#Ohdua#oruh#derxw#klp#dw#  $kws = 2z$  z z 1dgguhz p  $qfrp$  2

#### Krphsdih#

kws=22 hf ked vh1ngh1r uj 2Sur nhf w2Sodvp d 2Sadvprlav& Wz lwhub Plfureori

#### Iv#d#NGH#7#z Igjhw#wkdw#bhww#

|rx#xsadwh/#daa#uhfhlvh#xsadwhv/#lurp# rwkhu#xvhuv1#Lw\*v#grw#dv#xool#hdwxuhq#dv# vrp h#i#wkh#wkhuv#q#wklv#blvw#exw#i#doo# |rx#qhhq#v#d#vlpsoh#uhsodfhphqw#lru# wkh#z he#yhuvlrq/#lyh#w#d#wu|1#uw#vkrzv# d#Jvw#i#wkh#odvw#hz#phvvdjhv#dqg#dq# rswhrq#wr#xsqdwh#rxu#vwdwxv1#Wkh# grzgvlgh#v#wkdw#w#grhvg\*w#zdug#rx# z khq#rx#r#yhu#473#kdudfwhuv# Dovr/#wkh#dssohw+zdv#xqvwdeoh1# Vrp hwlp hv/#wh{w#idoov#tii\*#wkh#zlgjhw/# p dnlqi#wtorn#xqsurihvvlrqdol

#### WhatqvwdoothNGHAMZlwwhu/#trx\*oottahhq#wkh# #sdfndjh#q#wkh#

xalyhuvh#uhsrvlwrulhv/#wkhq#dgg#w#wr# | rxu#ghvnwrs1#

# <span id="page-36-0"></span>KRZ #VR#FRQVWLEXWH

Zh#duh#dozd|v#orrnlqj#ru#ghz#duwlfohv#wr#qfoxgh#g#xoo#Flufoh1#ru#duwlfoh#xlgholghv/# lqhdv/#dqq#ru#vvxh#wudqvodwlrq/#sohdvh#vhh#xu#zinl=# kws=22 Inl1xexqwx1frp2XexqwxPdjd}lah

Scholyh#np dlo#rxu#duwfohy#wr=#duwfohyCixooflufohp did}lah1ruj

 $\overline{u}$  if  $x \neq r$  x og #binh#w #vxep lw#qhz v/#hp dlo#w#w = ahz vC ix of luf dip di d}lah truj

Vhag# r x u # r p p haw # u #  $Qax$  {  $#$  { s hulh q f h v #  $w =$ <u>dywhuyCixatlufahpdidllahtrui</u>

Kdugz duh $2$ riwz duh#uhylhz v#vkrxog#ch#vhqw#wr = uhvlhz vC ix of luf dhp di d}lah1r u

 $T \times$ h vw<sup>r</sup> qv#ru#T) D#vkr $x$ ong#r#wr= t xhvwr qvC ix oof luf ohp di d}lgh1ruj

 $P$ | Ghynw s#vf uhhav#vkr xoa#eh#hp dloha#w = plvf Cix of luf dhp di d}lah tru

 $L$ # r x # x d y h # x h v w r q v / # r x # d q # y l v l w # x u # r u x p = z z z 1 x of luf do p di d}lah 1r uj

Vxggdl#3: wk#Vhswhpehu1

I ulgd| #59wk#Vhswhpehul

# KDYHA RXUA/D\

 $\overline{u}$  if  $x \neq u$  dow the study http://www.differentational study of the study of the study of the study of the study of the study of the study of the study of the study of the study of the study of the study of the stu Ix ochFlufoh#Pdid}lgh#ghvhorsv/#sohdvh# dwhqq#xu#prqwkoj#UF#phhwlqj1

\rx#da#laa#xu#ah{w#Dihaad#dw=

kwws=22x unlix ontiution b did}lah 1ruj 215ed 3:

Zh#zdqw#qsxw#urp#rx/#wkh#uhdqhu/#wr# khos#xv#pdnh#ghflvlrqv#wkdw#diihfw#wkh# p di d}lgh1

Qh{w# hahudo#b hhwlai#doo#z hof rp h. #  $\sharp$ thw $\sharp\sharp$ 

Phhwlgiv#wdnh#sodfh#lq#wkh#LUF#fkdqqho# /#z klf k#v# q#wkh#

luf 1iuhhar ah 1ahw#vhuyhu1#Ru#rx#da#xvh# r xu teLUF#sdj h # k l f k # v # dw #

kws=22 uf 1ix oof luf oh p di d}lah 1r uj #daa#w#  $Z$  loostcloor  $Z$  # r  $x$  # wr # q whud f w #  $z$  l wk #  $x$  u #  $\pm$  F  $\pm$ fkdqqhd#urp#clwklq#rxu#che#eurzvhu1

### I xooff luf on #VM dp

#O#Ur galh#Wf nhu u galhCixoflufohp di d}lahtruj

##Ure#Nhuild daplaCix of luf ohp di d}lah1ruj

#O#Urehuw#Folsykdp p up r ggd c ix of luf dip di d} lgh truj

Urehum Folsvkdp Sklots s#KØka

GdglhdFrkha Daguhz #Plg

Pdwkhz#Kroghu U dq#Kduwodi h Daguhz  $#$  Iq Urehut Ruvlgr Ure#Nhuild Fkda#Phunhuw Pdw#dqhvnl Gdylg#/xww q  $Mb \#d$ ung z PInh#Nhqqhql Gdylg#Kddv Jrug#Fdpsehoo

Dqq#xu#wkdqnv#r#xw#w#  $/$ # $\mathsf{d}\mathsf{k}$  h # #dqq#wkh#pdql#wudqvodwlrq# whdp v#durxqg#wkh#zruog1

 $6:$